# **ČESKÉ VYSOKÉ UČENÍ TECHNICKÉ V PRAZE FAKULTA STROJNÍ** ÚSTAV ŘÍZENÍ A EKONOMIKY PODNIKU

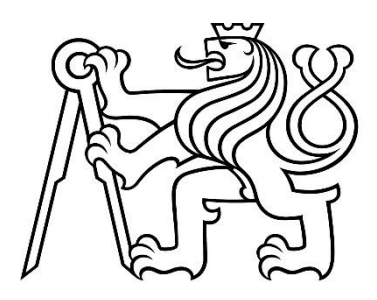

# BAKALÁŘSKÁ PRÁCE

Návrh nástroje business intelligence pro sledování změn ve výrobní sekvenci

Design of a business intelligence tool for tracking changes in the production sequence

AUTOR: Lukáš Blažek STUDIJNÍ PROGRAM: Výroba a ekonomika ve strojírenství VEDOUCÍ PRÁCE: Ing. Jan Lhota, Ph.D.

Praha 2023

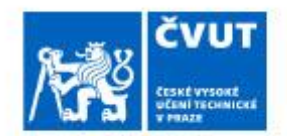

# ZADÁNÍ BAKALÁŘSKÉ PRÁCE

### I. OSOBNÍ A STUDIJNÍ ÚDAJE

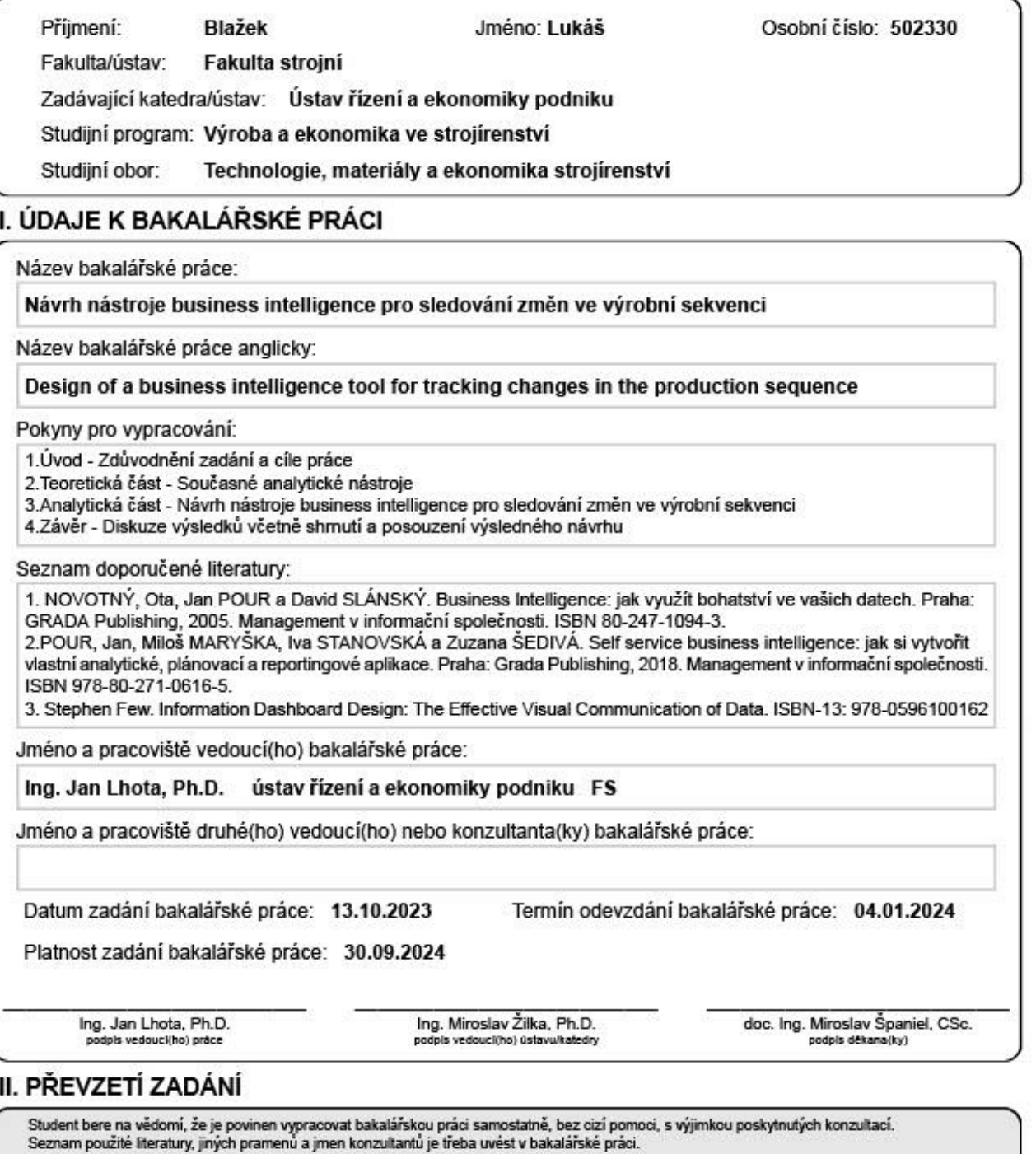

Datum převzetí zadání

Podpis studenta

# **Prohlášení**

Prohlašuji, že jsem tuto práci vypracoval samostatně, a to výhradně s použitím pramenů a literatury uvedených v seznamu citovaných zdrojů.

V Praze dne:

#### **Anotace**

Tato bakalářská práce se zabývá návrhem business intelligence nástroje pro konkrétní oblast výrobního procesu v nadnárodní firmě. Teoretická část se věnuje popisu problematiky business intelligence spolu se současnými trendy v oblasti a představením analytických nástrojů. Praktická část se pak zabývá představením podniku, analýzou současné situace a používaných nástrojů. Návrh řešení se zabývá zlepšením současných nástrojů a návrhem business intelligence nástroje na míru podniku. V závěru dochází ke zhodnocení kladů a záporů návrhu.

#### **Annotation**

This bachelor thesis is dedicated to the design of a business intelligence tool for a specific area of the manufacturing process in a multinational company. The theoretical part is devoted to describing the issues of business intelligence along with current trends in the field together with introducing analytical tools. The practical part deals with the introduction of the company, analysis of the current situation and the tools used. The proposed solution focuses on improving the current tools and designing a business intelligence tool tailored for the company. The conclusion evaluates the pros and cons of the design.

#### **Klíčová slova**

Business intelligence, vizualizace, Power BI, report, data, power query, analytické nástroje

#### **Keywords**

Business intelligence, visualization, Power BI, report, data, power query, analytic tools

### **Poděkování**

Rád bych poděkoval vedoucímu mé bakalářské práce panu Ing. Janu Lhotovi, PhD. za jeho odborné vedení, vstřícný přístup a relevantní připomínky při tvorbě práce. Díky patří také podniku Doosan Bobcat EMEA za možnost nahlédnutí do procesu a poskytnutí dat a konkrétně Ing. Filipovi Hošinskému za umožnění zpracování projektu a Bc. Davidu Zázvůrkovi za odbornou pomoc. V neposlední řadě bych rád poděkoval své vlastní rodině za její neutichající podporu během mých studií.

### **Seznam zkratek**

- AI artificial intelligence
- BI business intelligence
- CRD customer requested date
- CRM customer relationship management
- CSR customer service representative
- CST customer service team
- DAX data analysis expressions
- EMEA europe, middle east and africa
- ERP enterprise resource planning
- ETL/ELT extract, transform, load
- IS informační systém
- IT informační technologie
- LDR loader
- MEX mini excavator
- MS master scheduler
- OLAP on-line analytical processing
- PBI Power BI
- PD promise date
- SCM supply chain management
- SIOP sales, inventory and operations planning
- SN serial number
- SSBI self service business intelligence

# Obsah

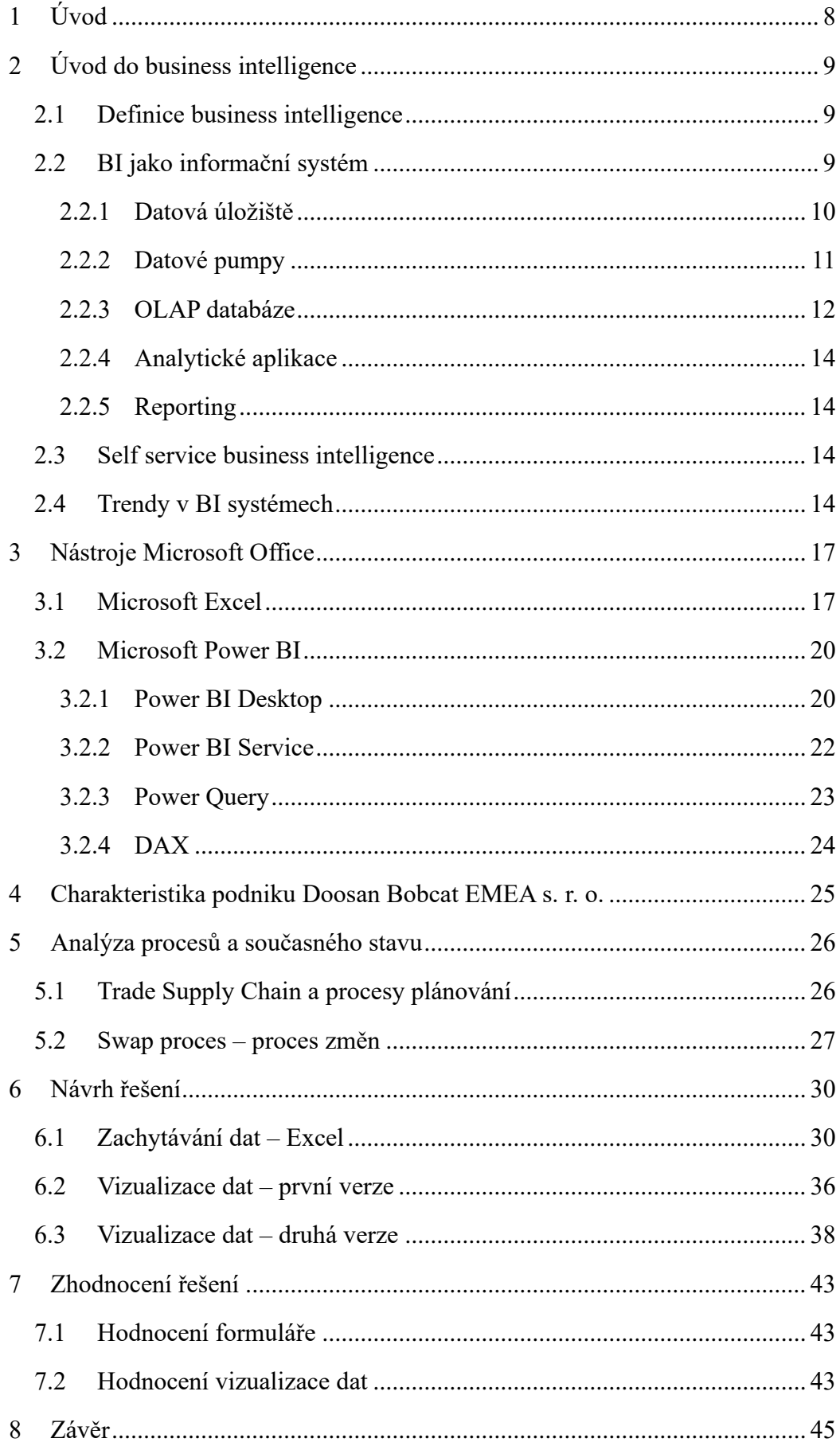

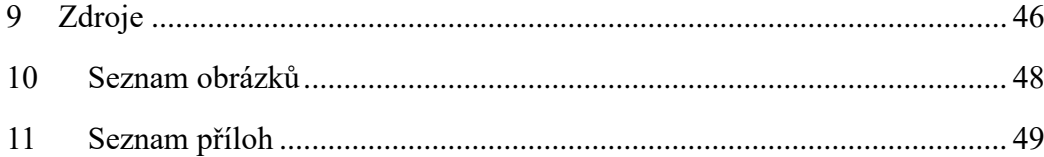

# <span id="page-8-0"></span>**1 Úvod**

Současná doba, která by se dala nazvat digitální érou, je velkou příležitostí pro transformaci podniků ve směru digitalizace. Podniky se nachází v různých stavech digitalizace, od plánování přes implementaci až po finální stav aktivního využívání již zavedených technologií. Tento trend zároveň umocňuje potřeba rychlé dostupnosti informací a tlaku na rychlé rozhodování. Rozhodnutí se však neobejdou bez relevantních informací. Právě zde vstupují do hry business intelligence (BI) nástroje, které plní nároky podniků na rozhodování.

Business intelligence nástroje jsou analytické aplikace, díky nimž může podnik sbírat velké objemy dat, provádět s nimi analýzy a následně na výstupech postavit svůj rozhodovací proces. Manažerům tak může přímo v ruce ležet způsob, jak mít dokonalý přehled nejen o procesech a činnostech probíhajících v podniku, ale také v prostředí, kde podnikají. Díky těmto nástrojům mohou odhalovat skryté trendy a přizpůsobovat svůj vývoj, který nakonec vede k vyšší konkurenceschopnosti na trhu a nesporné strategické výhodě.

Investice do systémů BI jsou dlouhodobě velká priorita podniků rozvíjejících své IT systémy. Díky rapidnímu vývoji na trhu s těmito aplikacemi už mizí i vstupní bariéry ve formě velkých vstupních nákladů na implementaci, které si mohly dovolit jen velké firmy. Dnes už si svůj BI nástroj může dovolit i teprve vznikající podnik a tím výrazně upevnit svůj budoucí podíl na trhu.

I pro atraktivitu a perspektivu tohoto odvětví bylo zvoleno téma práce právě v oblasti BI. V práci pak vysvětleno, jak tyto nástroje fungují, z čeho se skládají a jaké trendy vývoje lze na trhu s BI pozorovat. V praktické části se pak rozvíjí konkrétní návrh BI systému ve výrobním podniku Doosan Bobcat EMEA.

Prvním cílem práce je upravit dosavadní přístup k procesu změn ve výrobní sekvenci spolu s druhým cílem – návrhem BI nástroje, díky kterému lze monitorovat vývoj a souvislosti v této dosud neprozkoumané části procesu. Součástí návrhu je přizpůsobení nástroje na míru požadavkům podniku, ale také doporučení, jakým způsobem s ním pracovat. Závěrem práce je kritické zhodnocení se zaměřením na pozitiva a negativa tohoto návrhu.

# <span id="page-9-0"></span>**2 Úvod do business intelligence**

## <span id="page-9-1"></span>**2.1 Definice business intelligence**

Žádná racionální činnost není prováděna bez informací o svém okolí. Podnikové činnosti nejsou v tomto případě výjimkou. Literatura často uvádí, že informace jsou spolu s kapitálem, lidmi, kompetencemi a know-how nejdůležitějšími aktivy. Zároveň práce s informacemi silně ovlivňuje organizaci ostatních aktiv. Informace jsou tak velmi váženým zdrojem, a proto se v podnicích tvoří informační systémy (IS), které umožňují jejich správné zpracování. Informační systémy jsou pak spojením lidí a technických IT řešení pro nakládání s informacemi. Business intelligence (BI) je v podstatě také IS, jehož cílem je hlubší pochopení podnikových činností za užití nástrojů a metod pokročilého sledování. Pro BI neexistuje žádná jednotná definice, avšak v literatuře se můžeme setkat například s následujícími definicemi: [1]

*"Business intelligence je strategický přístup k systematickému zaměřování, sledování, komunikaci a transformaci relevantních znaků do využitelných informací, na jejichž základě se provádí strategické rozhodování."* [7]

*"Business intelligence je zastřešující pojem, který se běžně používá k popisu technologií aplikací a procesů pro shromažďování, ukládání, zpřístupňování a analýzu dat, které uživatelům pomáhají dělat kvalitnější rozhodování."* [8]

Ačkoliv nástroje BI mají nezanedbatelný přínos pro řízení podniku, tak jejich využití se pohybuje mezi 60 % až 70 % u středních a velkých firem. Aplikace těchto přístupů však není omezená pouze na zavedené podniky, ale z jejich podstaty mohou přinést výrazný přínos i malým firmám napříč mnoha odvětvími. Mohou se používat nejen jako podpora pro vyšší management, ale také pro monitorování u nižších pozic. [1] [3]

Pro potřeby této bakalářské práce se budeme zabývat BI jako informačními systémy, které mají svá specifika.

## <span id="page-9-2"></span>**2.2 BI jako informační systém**

Business intelligence jako IS rozumíme specifickou strukturu a využití nástrojů (viz obr. 1). Cílem tohoto systému je prezentovat uživatelům potřebné informace pro rozhodování. Tento systém by měl pokrývat různé druhy zdrojů, jako jsou interní zdroje – ERP systémy, CRM, SCM a další – ale také externí zdroje. Po extrakci, očištění, transformování a nahrání do datového úložiště se v případě potřeby integrují interní data s externími. Následné analytické kroky pomocí programů přináší uživatelům jednoduše přijímatelné informace. Ty jsou ve formě reportů, dashboardů či jiných vizuálních

výsledků. Při užití BI nástrojů ale nedochází ke změnám v původních datech a ani se data nová nevytvářejí. [1]

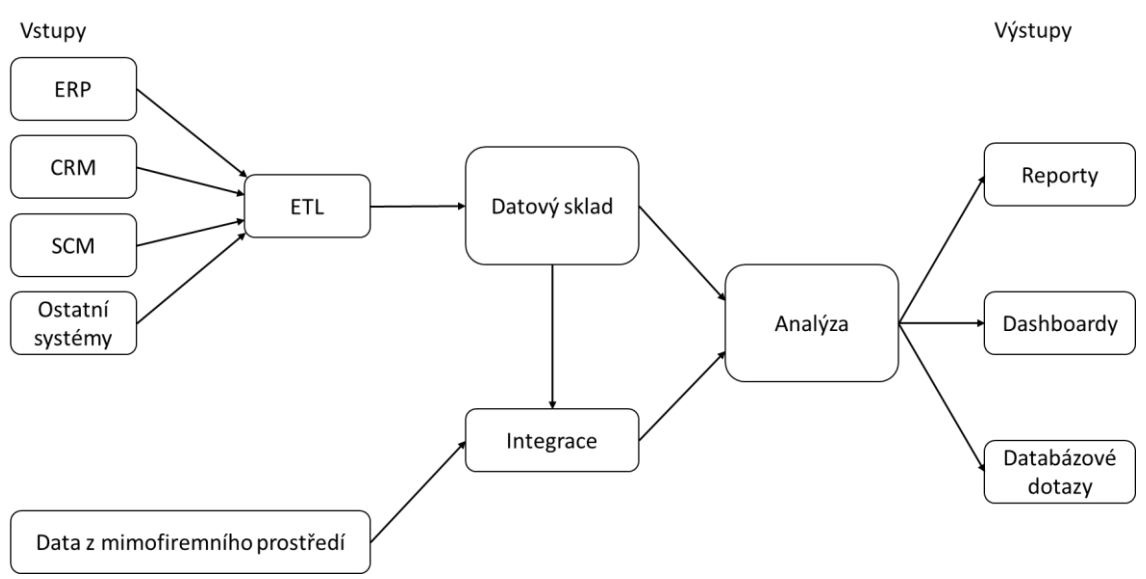

*Obr. 1: Schéma struktury BI jako informačního systému [1, upraveno]*

Z této podstaty IS nároky na systémy a aplikace BI pak jsou:

- Zajištění sledování a hodnocení podnikových ukazatelů, jako jsou tržby, reklamace, zaměstnanci atp.
- Možnost analýzy těchto ukazatelů dle vzájemných vztahů. To může být například celkový objem tržeb na zákazníka nebo region.
- Analýza ukazatelů v čase spolu se sledováním anomálií v různé úrovni detailu.
- Prezentování informací v co nejlepší uživatelské přívětivosti pro snadnou orientaci. [2] [3]

Tradiční BI systémy jsou pak složeny ze základních stavebních prvků – komponentů. Základní komponenty jsou:

- 1) Datová úložiště
- 2) Datové pumpy
- 3) OLAP řešení
- 4) Analytické aplikace
- 5) Reporting. [2] [3]

#### <span id="page-10-0"></span>**2.2.1 Datová úložiště**

Datový sklad je v současné době již běžnou součástí podnikových IS. Jedná se o zvláštní typ datového místa na bázi relační databáze. To znamená, že data jsou uspořádaná a rozdělená pro potřeby dalšího využití managementem, například dle subjektů. Pod tím si lze představit, že nezáleží na původu dat z aplikace, ale na jejich

typu. Zároveň jsou konsolidována a v datovém skladu platí pravidlo jedné verze pravdy s jednou výslednou formou. Data jsou zde integrována napříč celým podnikem a rozdělení na jednotlivé divize se stará až datové tržiště. V datovém skladu najdeme primárně data jen pro čtení "read only", přičemž zde nedochází k jejich změnám a aktualizacím. Data jsou tu uložena dle časového rozlišení a jednotlivé záznamy obsahují dimenzi času. [2] [3]

Již zmíněné datové tržiště je dalším komponentem BI systémů. Principiálně jde o místo, jako je datový sklad s tím rozdílem, že tržiště je určeno pro omezený okruh uživatelů. Tímto okruhem jsou například divize, pobočky, oddělení nebo závody. [2] [3]

Na výstupu z informačních systémů a před vstupem do datového skladu se často nachází dočasné úložiště dat. Jeho funkcí je dočasně uložit data pocházejících z produkčních IS. Dočasné úložiště tak obsahuje pouze aktuální data, která jsou navíc velmi detailní, nekonzistentní a bez časové dimenze. Jakmile dojde k přesunu do datového skladu, data se z dočasného úložiště odstraní. Toto úložiště tak představuje pouze technologický mezikrok v celkovém procesu ukládání dat. [2] [3]

### <span id="page-11-0"></span>**2.2.2 Datové pumpy**

Datové pumpy, v anglické zkratce "ETL" (extract, transform, load), jsou jednou z nejvýznamnějších komponent celého BI systému. Fungují na principu vybrání dat z IS (extract), jejich následné úpravy do požadované formy (transform) a nahrání do datových úložišť jako jsou datové sklady, tržiště či databáze (load). ETL pracují v režimu dávek, kdy data z IS nebo databází vytahují v předem definovaných časových intervalech. ETL pracují na bázi následujících charakteristik:

- Ze zdroje jsou extrahována pouze ta data, která jsou následně určena pro plánovací, analytické a rozhodovací procesy podniku.
- Data jsou transformována a nahrána do nových datových struktur pro potřeby řízení podniku.
- Data vstupují do BI z mnoha zdrojů (ERP, CRM, externí zdroje atp.). Některá data tak mohou být duplicitní. Úkolem ETL je data konsolidovat a nedopouštět nahrání duplicit.
- Součástí je čištění dat, které zahrnuje vyloučení chyb a nepřesností pro dosažení potřebné kvality. [2] [3]

Zajímavostí je, že tato komponenta BI systému se pojí s největšími náklady, a to i přes 60 % celkových pracovních kapacit. [2]

#### <span id="page-12-0"></span>**2.2.3 OLAP databáze**

Online analytické zpracovávání "online analytical processing" (OLAP) je způsob organizace velkých podnikových databází. Tato struktura napomáhá k lepšímu výkonu při využití komplexních dotazů pro získání dat. Její struktura se dělí do tzv. OLAP kostek, které mají předdefinované a předzpracované agregace dat. Ve srovnání s tradiční relační databází, kde jsou data uložena ve "2D tabulce" jako je list Excelu, jsou data v OLAP kostce dělena pomocí další dimenze například dle regionu, prodejce či produktu. Pro představu OLAP kostky slouží následující obrázek (obr. 2), kde lze vidět rozdělení v kostce po dimenzích na regiony, kvartály a produkty. [2] [3] [6]

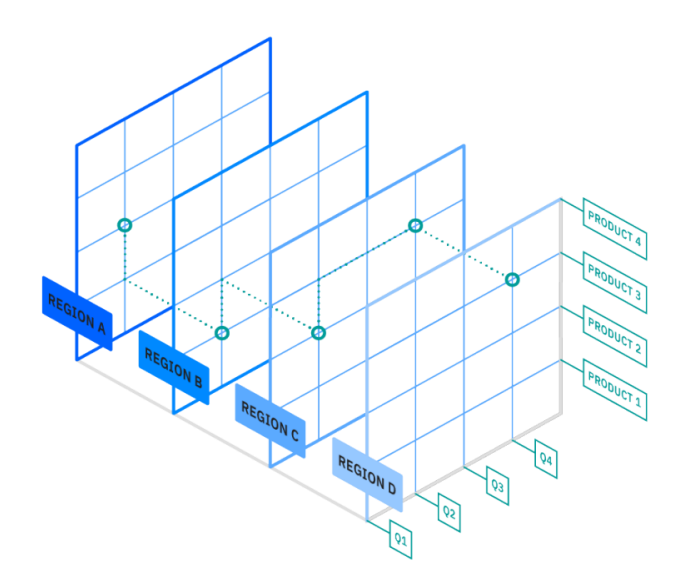

*Obr. 2: Struktura OLAP kostky [6]*

V databázovém světě rozlišujeme dva základní typy relací v multidimenzionálních tabulkách (databázích). [2] [3]

Schéma "Star" je seřazení dat v tabulce tím způsobem, že pro každou položku jsou zároveň přiřazeny sloupce pro nadřízené úrovně v hierarchii. Každý záznam (řádek) tak obsahuje identifikátor, název a další nadřazené kategorie. To znamená, že dochází k opakování nadřazených kategorií v záznamech. Pro snazší představu je toto schéma znázorněno na obrázku 3. [3]

| ID        | <b>Název</b> | ID skupiny Název |           | ID                  | <b>Název</b>        | <b>Adresa</b> |
|-----------|--------------|------------------|-----------|---------------------|---------------------|---------------|
| kategorie | kategorie    |                  | skupiny   | zákazníka zákazníka |                     |               |
|           | 1 Velcí      |                  | 1 Obchod  |                     | 1001 Pronto         | Praha 11      |
|           | 1 Velcí      |                  | 1 Obchod  |                     | 1002 AB Textil      | <b>Brno</b>   |
|           | 1 Velcí      |                  | 2 Doprava |                     | 1101 Sázava         | Čerčany       |
|           | $2$ Malí     |                  | 1 Obchod  |                     | 1201 Malý, s. r. o. | Říčany        |
|           | 2 Malí       |                  | 1 Obchod  |                     | 1202 Huong          | Liberec       |

*Obr. 3: Star schéma [3, upraveno]*

Výhodou tohoto uspořádání je, že následná práce s tabulkou, například pomocí operací spojování, nepotřebuje propojení na více úrovních a tím pádem je dostačující jedno spojení. Pro orientaci uživatele je toto schéma také výhodnější, jelikož lze lépe filtrovat jednotlivé sloupce dle kategorií. Nevýhodou tohoto rozložení je náročnost změn. Při změně nadřazené kategorie musí dojít k přepsání informace v každé buňce záznamu, která je součástí této kategorie. [3]

Druhou možností hierarchie je schéma "Snowflake". Tato hierarchie je tvořena provázanými tabulkami, které mají relaci 1 : \* (one to many). To znamená, že záznam "vyšší" tabulky odkazuje na tabulku "nižší", která obsahuje data spadající do kategorie "vyššího" záznamu. Pro jednodušší představu je přiložen obrázek schématu. [3]

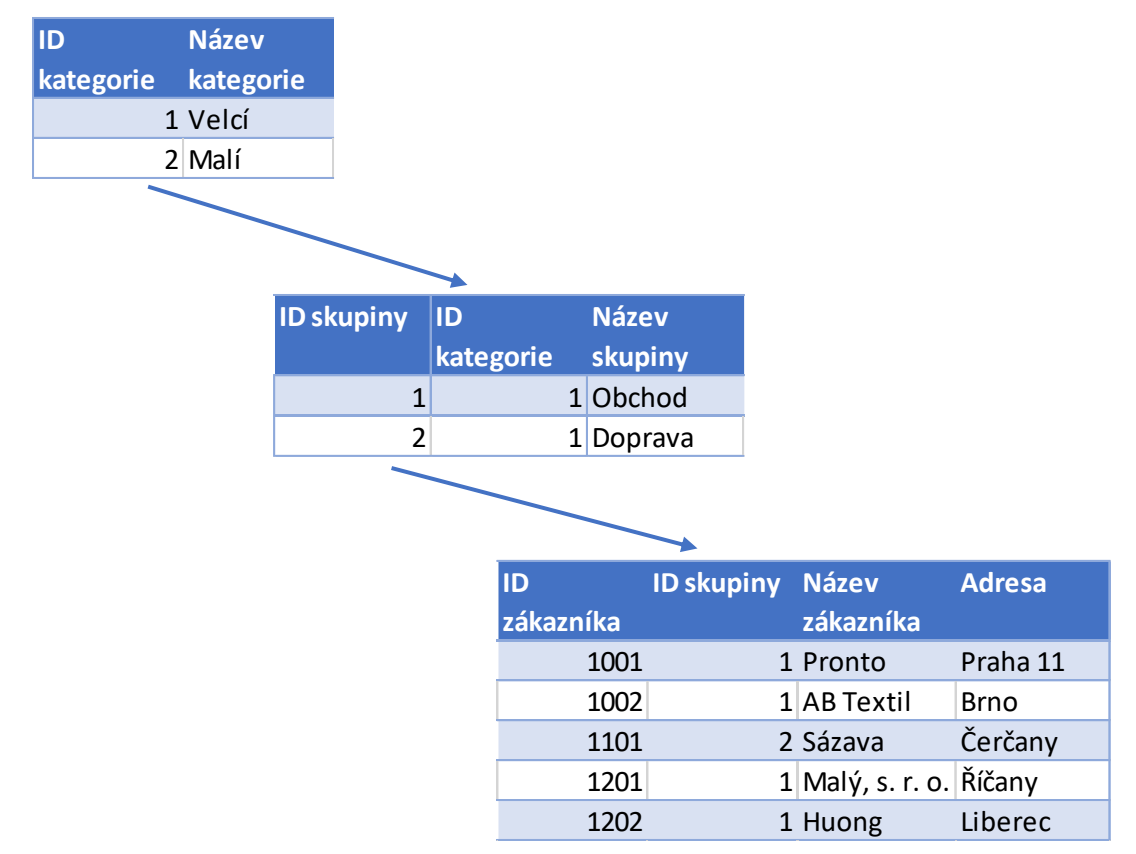

*Obr. 4: Snowflake schéma [3, upraveno]*

Výhodou tohoto typu uspořádání úložiště je, že se zde snadněji propisují častější změny. Zároveň dochází k úspoře místa, jelikož jednotlivé hierarchicky vyšší kategorie nejsou v tabulkách opakovány. Tato struktura je výhodnější i pro použití agregačních funkcí (funkce, které dělí data do skupin, např. group by) a tvorbu agregačních tabulek. Její nevýhodou je relativní nepřehlednost pro uživatele a také nutnost spojování tabulek mezi sebou pro manipulaci s daty. [3]

#### <span id="page-14-0"></span>**2.2.4 Analytické aplikace**

Tyto aplikace jsou typem koncových aplikací BI pro klienty. Jsou navrhovány pro koncové uživatele a poskytují informace pro sledování a řízení firemních procesů. Zahrnují funkce, které umožňují analýzu trendů, pohled do detailu dat, jejich high-level přehled nebo filtrování. Jejich velkým plusem je prostředí, které poskytuje v grafické formě uživatelsky přívětivý přehled výstupu informací. Nejběžnějšími aplikacemi jsou například Microsoft Excel a jeho funkcionalita tvorby grafů a dashboardů, nebo Microsoft Power BI. Většinou tyto aplikace stojí přímo nad OLAP databázemi. [2] [3]

### <span id="page-14-1"></span>**2.2.5 Reporting**

Reporting označuje komplexní přístup k informacím podniku. Ten zajišťuje přístup k informacím ve správný čas a vhodným způsobem, aby mohlo docházet k podpoře rozhodovacích činností. Reporting se považuje za jeden z hlavních výstupů BI a jeho známou formou jsou grafy, tabulky, schémata atp., které jsou shlukovány do jednotlivých dashboardů. [2] [3]

### <span id="page-14-2"></span>**2.3 Self service business intelligence**

Self service business intelligence (SSBI) jsou analytické aplikace, které umožňují zásah uživatele do BI řešení. Aplikace představují odpověď na aktuální trend BI v možnosti flexibility a samostatnosti. Rozpor těchto dvou vlastností řeší bez nutnosti zásahu IT oddělení. Koncovým uživatelům tak přináší řešení mnohem rychleji a zároveň přizpůsobené do výrazně většího detailu, než by bylo obecné IT řešení. Tato volnost v tvorbě řešení koncovými uživateli však vyžaduje dohled na data, se kterými se pracuje a větší nároky na odpovědnost. [3]

Pro nasazení jednotlivých řešení je třeba dbát na:

- Zaškolení uživatelů popsání přínosu a možností SSBI, jejich aktivní přístup při tvorbě reportů
- Monitoring uživatelů a obsahu
- Kvalitu datových zdrojů a transformaci vstupních dat
- Přístup uživatelů k datovým zdrojům
- Výkon celkové infrastruktury a náročnosti jednotlivých řešení [3]

# <span id="page-14-3"></span>**2.4 Trendy v BI systémech**

Analýze jednotlivých systémů a trendů v používání BI systémů se věnuje firma Gartner. Gartner je výzkumná a konzultantská firma, která pomáhá svým klientům k rychlejším a chytřejším rozhodovacím procesům s orientací na poslání klienta. Jednou z jeho oblastí výzkumu je tvorba "Gartner Magic Quadrant" (Gartnerův magický kvadrant), což je rešerše předem definovaného trhu jejímž výstupem je rozdělení firem na tomto trhu na:

- Leadery Subjekty trhu, které dodávají výborná řešení a zároveň jsou správně orientovány pro budoucí vývoj
- Vyzyvatelé Subjekty, které momentálně dodávají vhodná řešení a dominují trhu, ale nemají jasnou vizi, jakým způsobem se bude trh vyvíjet.
- Vizionáři Subjekty, které rozumí, jakým směrem se trh vyvíjí, ale momentálně nedodávají vhodná řešení.
- Specialisté Subjekty, které excelují v malém specializovaném odvětví, ale nepřekonávají konkurenci v dodání řešení ani v míře inovací. [5]

Gartner zpracovává studii SSBI a sleduje trendy v této oblasti, zatímco hodnotí jednotlivé subjekty, jak jsou schopny performovat a následovat společný trend. Tím hlavním je v současné době dodávání automatizovaného a personalizovaného řešení koncovému uživateli s využitím umělé inteligence (AI). [4]

Gartner hodnotí jednotlivé subjekty dle kategorií, z nichž nejdůležitější jsou:

- Automatizované přehledy užití AI a procesů strojového učení k dodání personalizovaného reportu
- Příprava dat jednoduchost při získání a transformaci dat
- Konektivita dat možnost připojení různých zdrojů
- Vizualizace dat interaktivita dashboardů, druhy vizuálů
- Spolupráce prostředí, kde více uživatelů může společně tvořit projekt. [4]

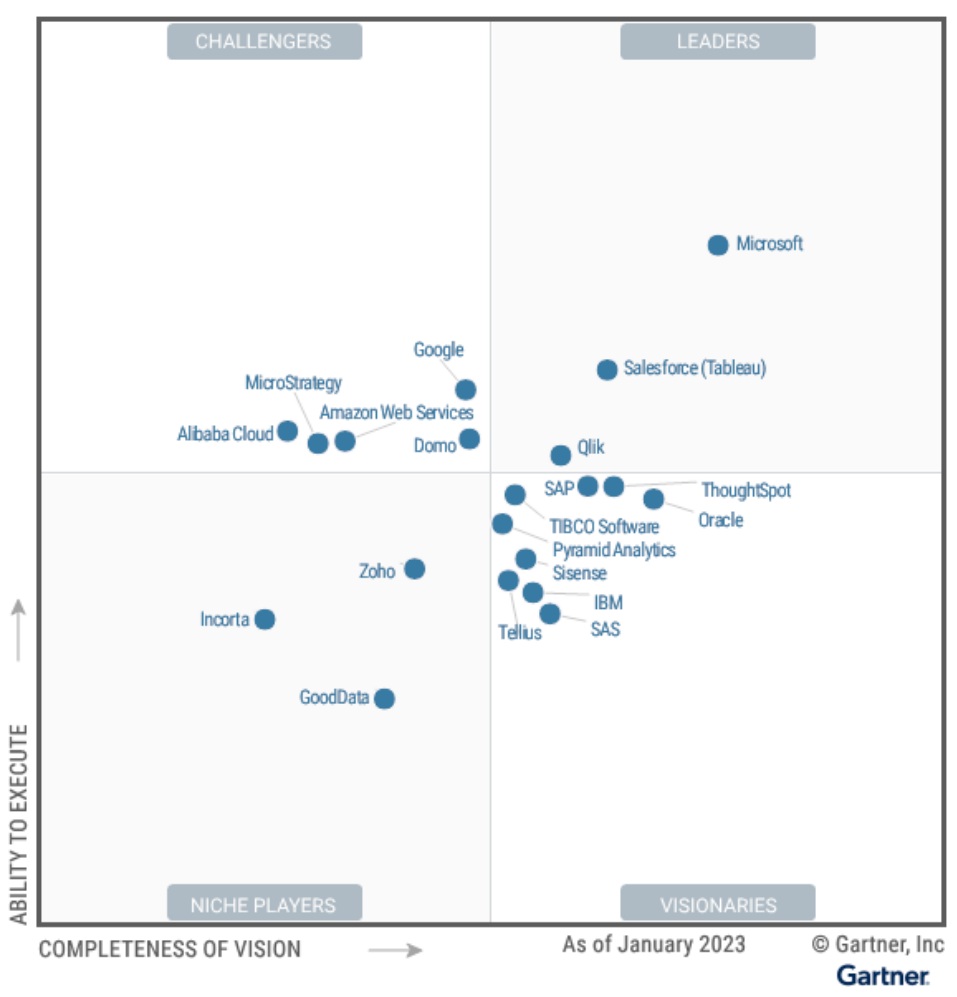

Gartner Magic Quadrant pro oblast SSBI lze vidět na následujícím obrázku (obr. 5). [4]

*Obr. 5: Gartnerův magický kvadrant [4]*

Zde stojí za poznámku, že leadery v oblasti jsou především společnost Microsoft a její nástroj Microsoft Power BI a firma Salesforce s produktem Tableau. Tyto nástroje jsou velmi populární mezi uživateli především v oblasti datové analytiky. [4]

Vzhledem k užití nástrojů Microsoft podnikem, kde je práce zpracována, bude následující kapitola zaměřena na nástroje Microsoft Office a jejich možnosti.

# <span id="page-17-0"></span>**3 Nástroje Microsoft Office**

Softwarová společnost Microsoft nabízí kompletní balíčky produktů pro práci nejen jednotlivců, ale i celých společností. Pro firmy nabízí speciální softwarové vybavení, které přináší mnoho výhod. Spadá mezi ně možnost propojit zaměstnance nehledě na místo, kde pracují. Zároveň jim přináší zabezpečený způsob připojení ke všem podnikovým datům. Microsoft se také stará o kybernetické zabezpečení proti možným útokům z vnějšího prostředí a v neposlední řadě umožňuje všem připojeným zařízením, aby byla díky aktualizacím bezpečná a plně funkční. Kromě těchto výhod přinášejí jednotlivé nástroje zjednodušení v pracovním dni. Z pohledu dat a datové analytiky se jedná zvláště o Microsoft Excel, Microsoft Access nebo Microsoft Power BI (PBI). [9]

S přicházejícím trendem AI zároveň dochází k její implementaci do jednotlivých softwarových řešení. Běžní uživatelé tak mohou využívat přidané hodnoty práce s AI. Postoj Microsoftu k AI lze slovy ředitelky pro zodpovědný vývoj AI, Natashy Crampton, popsat: *"Se správně nastavenými mantinely mohou být nejmodernější technologie zavedeny do světa, aby pomohly lidem být více produktivní a také pomohly řešit některé z nejpalčivějších společenských problémů."* [10]

## <span id="page-17-1"></span>**3.1 Microsoft Excel**

Microsoft Excel je leaderem na trhu tabulkových procesorů. Kromě funkce tabulkového procesoru je hojně využíván pro datovou analýzu. Nespornou výhodou je, že náklady na pořízení tohoto softwaru jsou velmi malé a instalace programu je velmi jednoduchá. Program je velmi uživatelsky přívětivý pro práci a křivka učení je velmi malá, což znamená, že učení se práce s Excelem a novým funkcím je jednoduchý proces. Navíc se užívání tohoto programu velmi často vyučuje již na středních školách. [12]

Po nahrání dat je možné různými způsoby s daty pracovat. Velmi běžným postupem je upravování formátu dat. Děje se tak u čísel, u kterých je uživatelem požadováno jiné zobrazení než jen výchozí číslo. Jednotlivé formáty čísel tak bývají měnové, časové, formáty data (DD-MM-YYYY), procentuální či zlomkové. Možností je vytvořit si formát vlastní. [11]

Další z možností je práce s daty pomocí vzorců. Vstupní data se tak pomocí vzorce transformují a uživatel dostává data výstupní. Nejčastěji vyhledávanými funkcemi dle Microsoftu jsou:

- SUM (suma) Funkce, která sčítá zvolené buňky.
- IF Funkce, která vrací hodnotu v závislosti na zvolené podmínce.
- LOOKUP Funkce, která se používá, když se hledá hodnota dle původní hodnoty, která má stejnou pozici, ale v jiném řádku nebo sloupci.
- VLOOKUP Tato funkce se použije v případě, že je potřeba najít hodnotu v řádku v závislosti na jiné hodnotě v tom samém řádku.
- MATCH Tato funkce vrací hodnotu, která odpovídá pozici, na které se nachází hledaná hodnota.
- DATE Tato funkce bere vstupní hodnoty a vrací je jako datum. [11]

Funkce v Excelu lze libovolně kombinovat a velmi často dochází k vnořeným funkcím, například u funkce IF, kdy je třeba vytvořit logický postup k dosažení finální hodnoty. Tomuto procesu vnoření (kombinací) funkcí se říká "nesting". S tím se samozřejmě nese i potenciální riziko, že v případě kombinace mnoha funkcí může dojít k nepřehlednosti vzorce a velké náročnosti dohledat chybu ve vzorci. [11]

Další velmi užitečnou funkcí při datové analýze jsou kontingenční tabulky. Ty umožňují uživatelům velmi rychle analyzovat data, a to vícero způsoby. Kontingenční tabulky jsou často využívány firmami v rozhodovacím procesu, a to i na vyšších manažerských pozicích. Je možné je rovněž využít pro analýzu velkých datových souborů. Data však musejí být v předepsané struktuře, která kopíruje strukturu tabulky. Data jsou dělena podobně jako v databázích po sloupcích. Kontingenční tabulka se vkládá jako normální tabulka. Její výhodou je, že analyzuje data dle polí (sloupců) a uživatel si může zvolit, která pole chce vidět. V menu kontingenční tabulky lze nastavit, dle čeho

se data filtrují, podle čeho se dělí do řádků či sloupců a jaké hodnoty zobrazují (viz obr. 6). [11] [13]

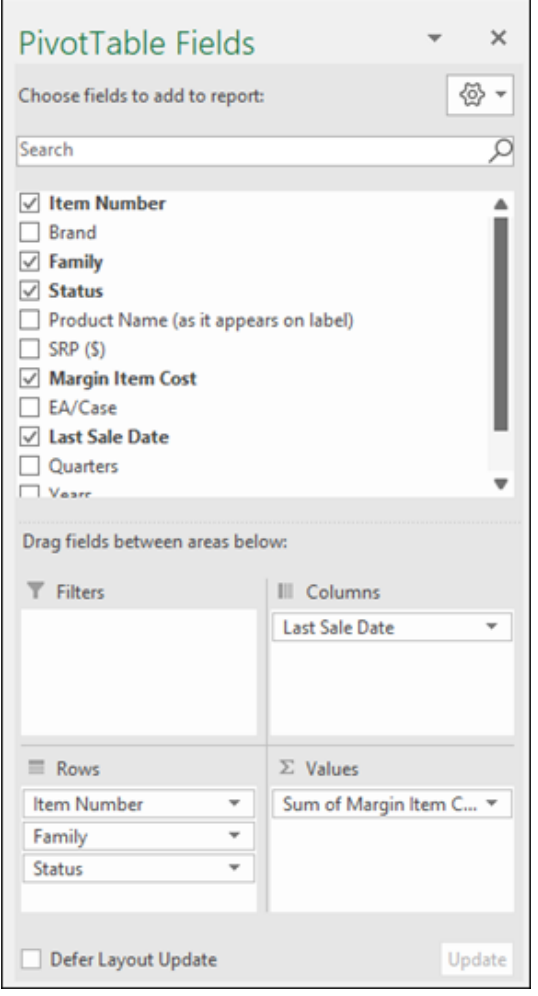

*Obr. 6: Menu kontingenční tabulky [11]*

Excel je skvělou variantou pro nenáročné uživatele. I přes mnoho svých pozitiv má jeho používání svá úskalí. Problematické chování se začíná objevovat, když má Excel pracovat s velkým množstvím dat. V tu chvíli je patrné, že dochází ke zpomalení jednotlivých operací. Zároveň nemá mnoho funkcí, jak hromadně transformovat data. Lze využít zkopírované funkce, ale znovu při větším množství operací dochází k výraznému zpomalení. Dalším běžným jevem je výskyt chyb. Při kopírování vzorců může docházet k nesprávnému kopírování do dalších buněk. Na základě řady studií se nachází až v 88 % tabulek Excelu nějaká chyba. Chyb, které lze objevit je více typů. Nejčastější je chyba, kdy Excel v buňce vrátí chybovou hlášku. Uživatel tak dokáže chyby snadno najít a opravit. Bohužel dochází k chybám, které jsou "neviditelné". Tabulka funguje dále, nevrací chybovou hlášku, ale vrací špatné hodnoty. Zde je těžší chybu odhalit a závisí tak na důsledném přístupu uživatele. [14]

## <span id="page-20-0"></span>**3.2 Microsoft Power BI**

Microsoft Power BI bychom mohli jmenovat jako jedno z mnoha Microsoftem nabízených softwarových řešení. Ve skutečnosti se jedná o propojený ekosystém několika nástrojů, které tvoří vlastní BI systém. Tento systém nabízí možnosti od nahrávání dat z různých datových zdrojů přes modelování dat, analýzu až po výsledné vizualizace, a to v reálném čase. Základními součástmi tohoto systému jsou následující části: Power BI Desktop, Power BI Service, Power Query a jazyk DAX. [2] [15]

#### <span id="page-20-1"></span>**3.2.1 Power BI Desktop**

První kroky při návrhu BI řešení začínají právě v PBI Desktop. Jedná se o lokální aplikaci pro počítač. Do programu se nahrají data ve vhodné struktuře a následně se s jejich použitím tvoří jednotlivé vizualizace, které jsou po sdílení dostupné dalším uživatelům v organizaci. Práce v PBI lze rozdělit na řadu činností, které je třeba splnit, aby uživatel mohl vytvořit a publikovat vizuál. Těmi jsou po sobě jdoucí následující činnosti, také znázorněné na následujícím obrázku (obr. 7):

- Výběr typu datového zdroje
- Výběr a import konkrétních souborů, listů, tabulek databáze
- Úprava tabulek
- Vytvoření relací mezi tabulkami
- Definování počítaných měr
- Definování vizuálních výstupů [2]

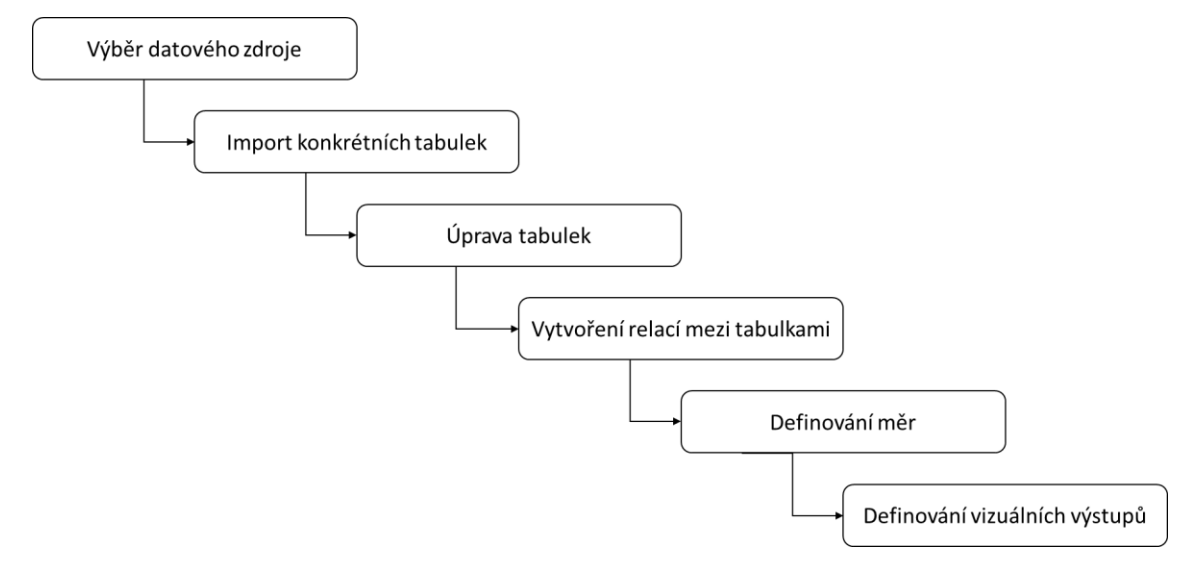

*Obr. 7: Postup při tvorbě reportu v Power BI [2, upraveno]*

Možnosti datových zdrojů v PBI jsou velmi rozsáhlé. Zahrnují běžné soubory, jako jsou soubory typu Excel, CSV a XML ale také celé složky. Dále jsou podporovány databáze SQL Server, Microsoft Access, Oracle DB, MySQL SAP HANA a další. Je možné se připojit k online službám Microsoft Azure a také SharePoint, Salesforce Reports, Google analytics, Wikipedia, Facebook a v neposlední řadě lze využít univerzální typ "web" který se díky URL může připojit k jakémukoli webu. [2] [16]

Data z těchto zdrojů jsou následně importována do programu. V nabídce je možnost využít Power Query editor, který umožní data před nahráním upravit. Power BI má dvě možnosti připojení ke koncovému zdroji pomocí Power Query. Jedním z nich je import dat a druhou možností je DirectQuery. Import dat vždy při aktualizaci importuje aktuální data do PBI Desktopu, kde jsou uložena v mezipaměti. Druhá možnost vytvoří živé spojení mezi reportem a zdrojem dat, kde dochází při dotazu k vyhledávání v aktuálních datech zdroje. [2] [16]

V případě nutnosti jakékoliv úpravy dat je na místě využití Power Query editor. Ten dovoluje čistit, transformovat a modifikovat data mnoha způsoby. Pro podrobnější popis tohoto procesu odkazuji na podkapitolu 3.2.3 Power Query. [16]

Po nahrání se automaticky mezi tabulkami vytváří relace, pokud PBI rozpozná data v tabulkách. Vztahy mezi tabulkami lze nalézt na kartě "Model". Relace je možné vytvářet velmi jednoduše, a to pouze přetažením jednoho sloupce na druhý sloupec mezi tabulkami. Power BI pak navrhne způsob vztahu a to:

- One to One  $(1:1)$  V obou tabulkách jsou pouze unikátní hodnoty.
- One to Many  $(1 : *) V$  první tabulce jsou unikátní hodnoty, které odpovídají více řádkům v druhé tabulce.
- Many to One (\* : 1) Stejný případ jako One to Many, ale s opačným pořadím.
- Many to Many  $(* : *)-\check{Z}$ ádná z tabulek nemá unikátní hodnoty. Zvyšuje nárok na výpočet finálního propojení, doporučuje se nevyužívat. [2] [15] [16]

Pouze jedna relace mezi tabulkami může být aktivní. Podle ní se pak filtrují data navzájem mezi tabulkami. Je doporučeno nastavovat i směr filtrování mezi tabulkami "Cross filter direction". Ten umožňuje pracovat s tabulkami, jako by to byla tabulka jedna. Toto řešení má však své omezení, jelikož při větším množství relací může dojít ke vzniku smyčky a obousměrný filtr mezi tabulkami by vedl k nejednoznačným výsledkům. [2] [15]

Po propojení tabulek je možné přejít k tvorbě měr. Zde jsou dvě možnosti, jakým způsobem míru vytvořit. Prvním způsobem je zvolit možnost "New Quick Measure", která uživateli dovolí vybrat si z již předdefinovaného seznamu měr. Zde jsou základní výpočty, které se běžně používají pro analýzu dat. Do tohoto seznamu spadají například průměry, maximální a minimální hodnoty dle kategorií, matematické a statistické operace. Novinkou v PBI je možnost využití AI Copilot, který při slovním popisu potřebné operace dokáže vybrat správnou míru. Pro náročnější uživatele je zde druhá možnost, která otevře DAX editor a uživatel si pomocí tohoto programovacího jazyka

vytvoří ukazatel vlastní. Více o jazyku DAX a jeho funkcích lze nalézt v podkapitole 3.2.4. [2] [16]

Nakonec se s kompletními daty může uživatel vrhnout do tvorby vizualizací. V prostředí "Report" lze volit z výchozích vizualizací, které zahrnují klasické grafy. Mezi ně spadají spojnicové, sloupcové a koláčové grafy. Z těch méně obvyklých jsou zde možnosti vodopádového grafu, grafu mapy, či ukazatele ve formě karty nebo paprskového měřidla (Gauge). Nároční uživatelé ocení možnost využití programovacích jazyků R a Python, ve kterých si vytvoří pomocí vlastního kódu přizpůsobené vizuály. Power BI nabízí i knihovnu, ve které lze získat speciální a netradiční vizuály. Dle volby grafu lze nastavit mnoho dalších detailů formátu, které zlepšují přehlednost reportu stejně jako jeho estetiku. Po vložení jednotlivých grafů si uživatel může přizpůsobit rozvržení reportu dle vlastních preferencí. Neopomenutelnou součástí jsou také filtry "slicery", které se dají vložit do reportu pro více interaktivity či detailu. Grafy mají často funkci "drill down" a "drill up", které dovolují uživatelům dostat větší detail v rámci jednoho vizuálu. Lze například data rozpadnout z roku na jednotlivé měsíce a dny, nebo naopak. [2] [16]

#### <span id="page-22-0"></span>**3.2.2 Power BI Service**

Power BI Service je cloudová aplikace Microsoftu. Tato aplikace umožňuje uživateli prohlížet a editovat reporty, vytvářet dashboardy, sdílet obsah s dalšími uživateli, vytvářet aplikace a aktualizovat data. Přístup k reportu je možný, jakmile se v aplikaci PBI Desktop zvolí možnost publikování reportu. Ten se musí umístit do pracovního prostředí "workspace" v PBI Service. Jakmile je publikován, tak je přístupný všem lidem, kterým dal autor reportu práva na sdílení. [2] [15]

V prostředí PBI Service lze po publikaci najít dva různé soubory. Jeden soubor je vlastní report – vizuální zobrazení a druhý soubor je dataset připojený k reportu. Tímto způsobem lze dataset využít i pro tvorbu dalších nezávislých reportů přímo v PBI Service bez narušení reportu původního. [15]

Kromě reportů lze tvořit v PBI Service také dashboardy. Dashboard je jednostránkové shrnutí vizuálů, které je tvořené dlaždicemi, na nichž se nacházejí grafy, karty, tabulky či další vizualizace. Rozdílem oproti reportu je to, že v dashboardu lze kombinovat vizualizace z různých reportů bez potřeby samostatného datasetu. Přidání vizuálu do dashboardu probíhá velmi jednoduše. V reportu stačí u vybraného vizuálu zvolit ikonu špendlíku, čímž dojde k připnutí do dashboardu. Dashboardy mají navíc některé funkce jako jsou nastavení upozornění (při dosažení určitého výsledku), možnost zobrazení datových toků nebo nastavení panelu doporučeného ovládání. Toto rozdělení a tyto funkce umožňují mít například dashboard jako obecný přehled dat pro podnik a v případě potřeby detailu lze nahlédnout do jednotlivých reportů. [2] [15]

Sdílení v PBI Service má několik možností a nastavení. Základní funkcí je sdílet s uživateli jednorázově. Zde se vybere, jaké pravomoci mají uživatelé mít jako možnost úpravy nebo následného sdílení s dalšími uživateli v organizaci. Další možností je sdílet report pravidelně. Zde dochází k zaslání reportu uživatelům pomocí emailu. Do schránky tak přijde vlastní report s aktuálními hodnotami spolu s jeho exportovanou verzí a odkazem do služby PBI Service. [2] [15]

Aktualizace dat datasetu probíhá také v PBI Service. Zde je možné ručně aktualizovat jednotlivé datasety a nebo nastavit automatické aktualizace. Automatické aktualizace mají společné, že je třeba mít přístup k jednotlivým skupinám dat. Pro webové zdroje stačí přidat přihlašovací údaje, se kterými se PBI k danému zdroji připojí. Příkladem je připojení se k SharePointu za pomocí vlastních přihlašovacích údajů k aplikacím Microsoft. Pro data, která jsou uložena mimo online služby, tzn. na lokálních discích a serverech je třeba zřídit datovou bránu "gateway". Microsoft nabízí možnost stažení datové brány a její instalaci. S nainstalovanou bránou se pak PBI může dostat k lokálním souborům a jejich aktuální verzi. Následnou aktualizaci reportu lze nastavit například na jednotlivé dny v týdnu a konkrétní časy. [2] [15]

#### <span id="page-23-0"></span>**3.2.3 Power Query**

Funkce Power Query je součástí Power Query Editoru dostupnému v PBI Desktop. Jedná se o nástroj, který dokáže jednoduše nahrát data ze zdroje do reportu. Velmi často dochází k dostupnosti dat v jiném formátu, než by bylo pro analýzu potřeba. V tuto chvíli lze data transformovat právě pomoci tohoto programu. Editovat se dají jednotlivé dotazy "query". Zde se jednotlivé úpravy zdroje chronologicky ukládají do panelu dotazů po pravé straně (viz příloha č. 1). Při aktualizaci projdou data postupně všemi zvolenými kroky. Editor zároveň nabízí náhled dat, aby uživatel mohl kontrolovat, jak jednotlivé kroky ovlivňují daný dataset. Jednotlivé funkce pro úpravu jsou podobně jako v dalších programech Microsoftu uloženy v pásu v horní části stránky. [15]

Základní funkce úpravy dat, které Power Query Editor nabízí jsou v následujícím seznamu:

- Úpravy řádků mazání duplicit, mazání vrchních a spodních řádků, odstranění řádků dle periody (každý druhý, třetí apod.), filtrování řádků dle podmínky ve sloupcích
- Úpravy sloupců přejmenování, přeskupení, spojování, rozdělení, odstranění sloupců
- Transformace dat z pivotovaného tvaru vhodnější formát pro analýzu
- Měnění formátu dat text, datum, číslo apod.
- Spojování, kopírování a připojování jednotlivých query dohromady propojování tabulek, užití jiného query jako vyhledávací tabulky

Změna zdrojů dat

- Ověření dat ve sloupcích – počet chyb, prázdných buněk, počet unikátních hodnot [15]

Tyto zmíněné jsou pouze základní funkce, které editor nabízí. K mnoha z nich je možná modifikace či jejich rozšíření. Výsledkem by měla být data, která jsou validovaná a nahraná do PBI Desktop. [15]

### <span id="page-24-0"></span>**3.2.4 DAX**

DAX je programovací jazyk užívaný pro datovou analytiku v aplikacích Microsoft. DAX je uzpůsobený pro práci s daty uloženými v tabulkách, kde jsou děleny do sloupců a řádků. Na rozdíl od Excelu není možné přímo odkazovat na jednotlivé buňky s daty, ale je možné se dobrat ke stejným výsledkům pomocí filtrů ve sloupci. DAX se v PBI Desktop využívá k tvorbě měr, počítaným sloupcům a počítaným tabulkám. Všechny výpočty pomocí tohoto jazyka jsou dynamické a mění se spolu se zdrojem (tabulkou), ze kterého zpracovávají data. [2] [15]

Jazyk DAX má jednotný formát zadávání do příkazového řádku, a to ve formě  $\ldots$  jméno = vzorec". [15]

Jméno je název výpočtu a vzorec sestává z funkcí, které vypočítávají nové hodnoty. DAX nabízí přes 250 funkcí, které se mohou vzájemně kombinovat a tvořit tak komplexní výpočty. [15]

Příklad funkce z jazyka DAX může být následující (viz obr. 8):

1 Marže = SUM(CB Prodej[Prodej Kč]) - SUM(CB Prodej[Náklady]) *Obr. 8: Příklad funkce v jazyku DAX [2, upraveno]*

Zde se počítá nová míra, která sčítá hodnoty sloupce Prodej\_Kč v tabulce CB\_Prodej a odečítá od něj sumu hodnot sloupce Náklady v téže tabulce. [2]

Na tomto principu fungují všechny funkce DAX. Funkce však musí respektovat uspořádání dat. To znamená, že musí respektovat dimenzionalitu datového modelu. Prvním ze způsobů je řádkový kontext, kdy výsledkem je nový kalkulovaný sloupec z hodnot v rámci jedné řádky. Druhým je kontext filtru, kdy je třeba respektovat kontext každé buňky včetně nastavených filtrů a průřezů a výsledkem je vypočtená míra. [2]

# <span id="page-25-0"></span>**4 Charakteristika podniku Doosan Bobcat EMEA s. r. o.**

Doosan Bobcat je společnost, která je leaderem na trhu s kompaktními stavebními stroji, stroji pro zemědělství a stroji pro údržbu zeleně. Vlastníkem je korejská nadnárodní společnost Doosan Group, která ve svém portfoliu kromě značky Bobcat vlastní také například firmu Škoda Power. Kromě strojního průmyslu se specializuje na vývoj na poli logistiky, robotiky, vodíku a přenosné bateriové energie.

Bobcat je původem americká, nyní už mezinárodní, společnost, která vyrábí stavební a průmyslové stroje. Její historie sahá do roku 1947, kdy rodina Melroe založila v severní Americe továrnu na zemědělské stroje. V roce 1958 vytvořili první model stavebního stroje – smykem řízeného nakladače, který od roku 1962 nesl jméno Bobcat. Kromě prvního nakladače "loader" (LDR) byla firma první v severní Americe, která vyráběla také kompaktní bagry "mini excavator" (MEX). Akvizice společností Doosan proběhla v roce 2007 a od té doby se portfolio výrobků dále rozšiřovalo jak novou výrobou, tak akvizicemi menších firem. Nyní firma vyrábí pásové a smykem řízené nakladače, kompaktní bagry, traktory, průmyslová vozidla jako jsou vysokozdvižné vozíky, teleskopické manipulátory, sekačky a další menší stroje pro úpravu zeleně. Sídlo firmy Doosan Bobcat EMEA se nachází v České republice ve středočeském městě Dobříš. V Dobříši se také nachází výrobní závod specializující se na výrobu traktorů, bagrů a nakladačů. Kolem 80 % vyrobených strojů dodává do regionu Evropy, Blízkého východu a Afriky (EMEA = Europe, Middle East, Africa), a zbytek vyváží do ostatních částí světa. Kromě Dobříše má výrobní závod na teleskopické manipulátory v Pont-Château ve Francii.

# <span id="page-26-0"></span>**5 Analýza procesů a současného stavu**

Navrhovaný nástroj business intelligence je součástí procesu výroby a dodavatelského řetězce a jeho využití spadá pod oddělení dodavatelského řetězce "Trade Supply Chain". Pod toto oddělení spadají nejen nevýrobní procesy plánování dodávek pro výrobu, ale také plánování výroby a výrobní sekvence.

# <span id="page-26-1"></span>**5.1 Trade Supply Chain a procesy plánování**

Oddělení Trade Supply Chain se zabývá koordinací procesů primárně nevýrobních pro výsledné plánování výrobního procesu v závodě v Dobříši. Základním plánem je plán prodejů, zásob a procesů "sales, inventory and operations plan" (SIOP). SIOP se dělí na 4 základní oblasti, kterými jsou:

- 1) Plánování poptávky
- 2) Plánování zásobování (dodávek)
- 3) Nákup
- 4) Řízení objednávek

Ad 1) Plánování poptávky shromažďuje data z průmyslu, historických prodejů, poměru prodejů cílovým zákazníkům a dealerům, ale také z plánu produktových manažerů a prodejního týmu. Výsledkem těchto vstupů je plán výroby konkrétních modelů strojů na jednotlivé měsíce.

Ad 2) Plánování zásobování přijímá výstup z plánu poptávky a porovnává ho s možnostmi závodu a dodavatelů z hlediska proveditelnosti. Zásadními měřítky jsou kapacita výroby, dostupnost dílů (skladové zásoby) a materiálů. Výstupem je plán na potřebu dílů pro plynulý výrobní proces.

Ad 3) Nákup kontroluje aktuální dostupnost dílů u dodavatelů a případné problémy na straně dodavatele.

Ad 4) Řízení objednávek je poslední z procesů SIOP, kde dochází ke komunikaci mezi zákazníky a výrobním závodem. Zde se řeší tvorba objednávek, jejich podrobnosti a prioritizace pro výrobní proces. Prioritizace není absolutní, jelikož pro stabilitu výroby se udržuje 3měsíční fixní perioda, kdy by nemělo docházet ke změnám v objednávkách. V závislosti na těchto údajích pak podnik tvoří slíbený den dodání "promised date" (PD).

#### Proces SIOP lze vidět na následujícím schématu (viz. obr. 9).

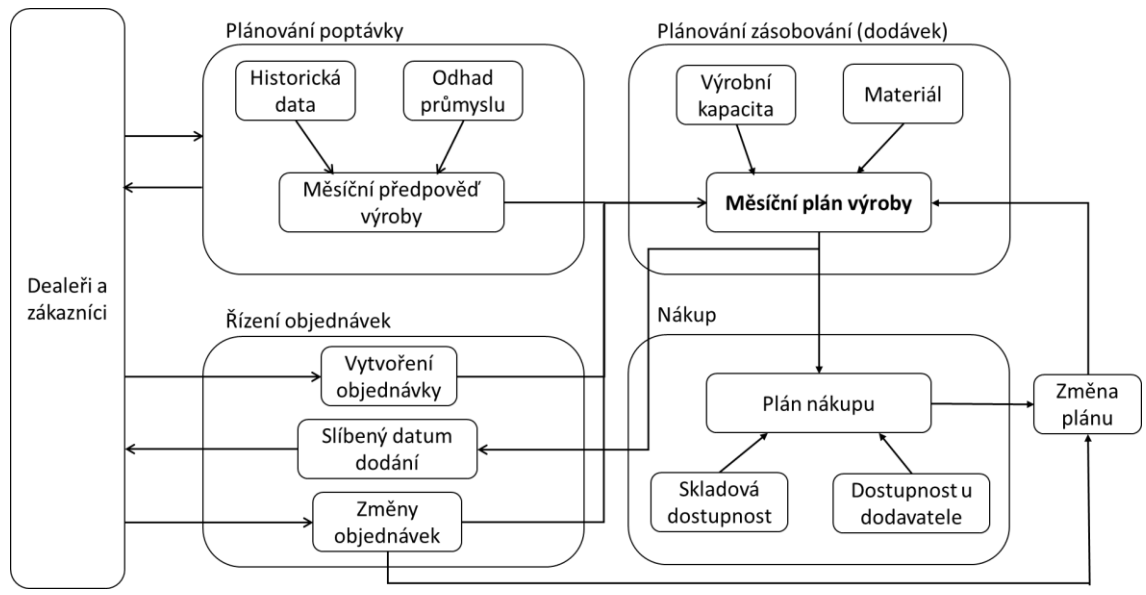

*Obr. 9: Schéma procesu SIOP v podniku Doosan Bobcat EMEA [17]*

Navazujícím procesem, který již zajišťuje přímé plánování strojů na jednotlivé dny se nazývá Master Scheduling. Plánovač "Master Scheduler" (MS) využívá veškeré výstupy ze SIOP a jeho prací je dodržení stanovených plánů výroby. Plánuje se sekvence na minimálně 10 pracovních dní dopředu. Na jednotlivé dny jsou tak přiřazeny stroje, které by měly mít možnost se vyrobit = nedojde k akutnímu nedostatku. Pořadí nájezdu strojů na linku v jednotlivém dni si určuje výroba. Zároveň se dodržuje 3denní neměnná sekvence výroby. V plánu těchto 3 dní neprobíhají již žádné změny a vyrobí se, co je zadáno. Vzácnou výjimkou zde může být akutní nedostatek dílů. V tomto případě se řeší zásahem do sekvence s vizí minimalizace ztrát. Zjednodušené schéma procesu Master Schedulingu lze vidět na následujícím obrázku (viz obr. 10).

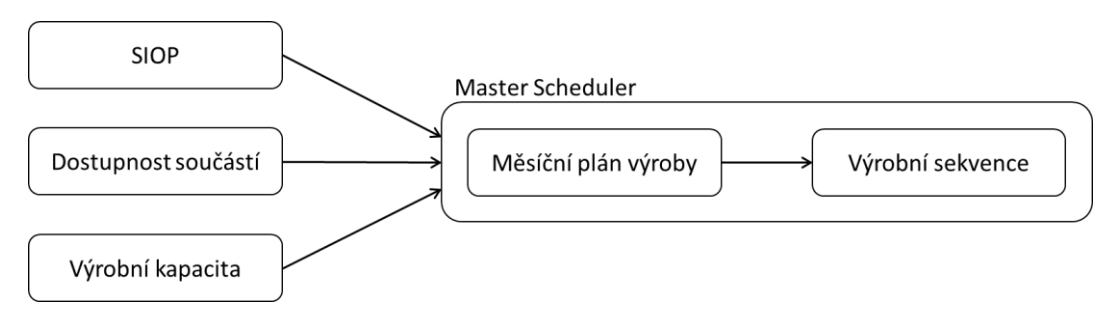

*Obr. 10: Schéma Master Schedulingu [17]*

## <span id="page-27-0"></span>**5.2 Swap proces – proces změn**

Nehledě na plánování dochází k častým změnám na straně objednávek. Doba dodání nového stroje po objednávce se pohybuje od 3 do 10 měsíců. Vzhledem k relativně dlouhé čekací lhůtě zákazník mění svoje požadavky. Jedná se o změnu požadavku

na konfiguraci stroje, změnu v požadované době dodání, zmenšení počtu strojů v objednávce či úplné zrušení objednávky. Tyto změny zákazník komunikuje s týmem zákaznické podpory "customer service team" (CST), kde jednotliví zástupci "customer service representative" (CSR) informace předávají dále směrem k MS. Změny tak ovlivňují prodejní i výrobní počty strojů a tím ovlivňují i plány budoucí poptávky. Změny se dějí v období před výrobou mimo fixní 3měsíční periodu, v období fixní periody, v období přesného 10denního plánu i v nejužších 3 plánovaných dnech. Zároveň k nim může dojít v době výroby stroje, nebo i po dokončení výroby. Tato situace se stává problematickou, jelikož stroje jsou již přiřazené a spárované s jednotlivými objednávkami. V případě nezájmu by tak mohlo dojít k narušení výrobní sekvence, jejímž výsledkem by mohl být nedostatek dílů a nemožnost výroby. Extrémním případem by byl vyrobený stroj, o který není zájem a došlo by k hromadění ve skladu. Proto dochází k přeřazení stroje od jedné objednávky k druhé. Této změně v sekvenci se obecně říká swap.

K těmto změnám však v systému nedochází automaticky. Za jejich správnost nesou odpovědnost MS. Od zákazníka přijde do CST požadavek na změnu. CSR zpracují požadavek a pokud zasahuje do objednávky, tak ho komunikují s MS. Pro provedení změny je třeba najít druhou kompatibilní objednávku, ke které by mohl být stroj z původní objednávky přeřazen. Následně dojde k prohození lokací ve výrobní sekvenci. To znamená, že se mezi objednávkami přesune stroj z jedné lokace na druhou (či vymění) jedno z následujících: číslo vyrobeného stroje – sériové číslo "serial number" (SN), wip job – číslo stroje jdoucího do výroby + datum výroby, nebo pouze PD. Zde závisí na místě v sekvenci, zda je stroj již vyroben, či má pouze PD. Tato změna se všemi detaily musí být ručně zadána do informačního systému podniku.

Pro uchování přehledu změn a snadnější komunikaci mezi MS a CSR byl založen formulář pro schvalování změn. Do tohoto formuláře se zanáší údaje, které jsou potřeba pro kontrolu možnosti změny a pro provedení změny. Formulář (viz. Příloha č. 2) je tabulka v Excelu, kde se data vyplňují do jednotlivých sloupců. Soubor formuláře je uložen na osobním disku OneDrive a je hromadně sdílen.

Ve formuláři pro změny v sekvenci, které probíhají před přiřazením konkrétního výrobního čísla, se jedná o tato data: číslo objednávky; řádek v objednávce, na kterém se stroj nachází (jeden řádek objednávky obsahuje jeden stroj); plánovaný den odeslání stroje zákazníkovi, PD, požadovaný den doručení zákazníkem "customer requested date" (CRD), produktová řada stroje (MEX/LDR), důvod změny, CSR požadující změnu a datum změny. V tomto případě dojde k prohození PD. Pro snazší rozhodování je navíc přidán sloupec s ověřením, zda zadané dvě objednávky splňují předepsanou podmínku. Podmínka je, že CRD druhého stroje je menší než PD u prvního stroje. Ověří se tak, že by

nemělo dojít k vyrobení stroje, který zákazník nechce prozatím přijmout. Ověření ve sloupci je zadáno jednoduchou funkcí Excelu IF (viz obr. 11).

Vzorec zde jako první kontroluje, zda je buňka prázdná (D4), aby nevracel

=IF(ISBLANK(D4),"",IF(K4<D4,"OK","ERROR"))

*Obr. 11: Vzorec Excelu pro ověření možnosti swapu [17]*

chybovou hlášku u ještě nevyplněných polí v tabulce. Následně porovnává zmíněné hodnoty CRD (K4) a PD (D4).

Tento právě popsaný druh změny se klasifikuje pouze jako swap.

V druhém případě změny již naplánovaného stroje do výroby nebo stroje již vyrobeného jde navíc o tato potřebná data: konfigurace stroje, SN nebo wip job, jméno zákazníka a status objednávky (ve výrobě, vyrobena apod.). Zde je potřeba striktně dodržovat počet vyráběných strojů dle konfigurací z důvodu dostupnosti dílů. Proto se ve formuláři nachází ověření, zda jsou konfigurace totožné a může dojít k výměně, či ne. Změna tohoto typu se specifikuje jako realokace (z úkonu převedení SN na druhou objednávku)

Pro komunikaci od MS směrem k CSR je na obou listech sloupec Status, který znázorňuje, zda byla změna schválena, či ne. Tento sloupec obsahuje pouze hodnoty 1 a 0, ke kterým přiřazuje pomocí formátování zeleného usmívajícího se smajlíka v případě schválení změny a červeného mračícího se smajlíka v případě zamítnutí.

Při zhodnocení tohoto formuláře lze podotknout, že uložení v osobním úložišti není ideální lokace. Data ve formuláři jsou často v rozdílném formátu v jednotlivých buňkách ve sloupci, ať už z hlediska zarovnání, tak i barvy, ohraničení nebo užití kapitálek. Časové údaje mají rozdílný formát ve sloupci, a navíc se zde nacházejí i měsíce, které vybočují z klasických anglických názvů a jsou ve francouzštině. Jména jednotlivých CSR nemají ucelený formát například Valerio je zde nazván nejen jako Valerio, ale také Val a Valer. Při návrhu nového řešení bude třeba uvažovat o těchto nedokonalostech a pokusit se jim předejít.

# <span id="page-30-0"></span>**6 Návrh řešení**

Návrh řešení se dělí do třech hlavních částí. První částí je kvalitní zachytávání dat, jejich unifikace a zjednodušení procesu rozhodování, zda swap provést, nebo neprovést. Druhou částí je celková vizualizace změn pomocí nástroje business intelligence, který by zpřehlednil a sledoval minulé ale i stávající změny. Třetí částí je sběr zpětné vazby z prvního návrhu a optimalizace druhé verze vizualizací.

Pro přehled řešení lze použít následující schéma (viz obr. 12). Data, se kterými nástroj pracuje, jsou od počátku původního sledování, tj. od května 2022 do 1. listopadu 2023.

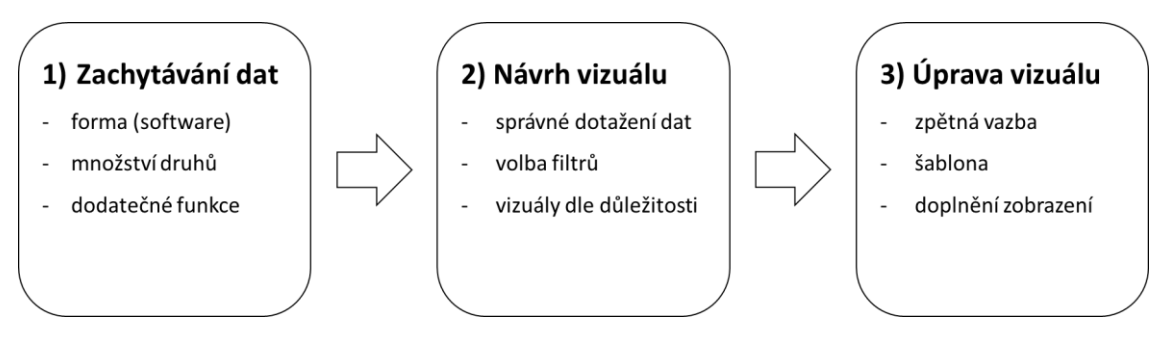

*Obr. 12: Schéma postupu řešení zadaného projektu [17]*

# <span id="page-30-1"></span>**6.1 Zachytávání dat – Excel**

Rozhodnutí, jakým způsobem zachytávat data, vychází z rešerše možných nástrojů. Zároveň je třeba brát zřetel na systémy, které již podnik využívá. V tomto případě jde o nástroje firmy Microsoft a její produktové řady Microsoft Office pro firmy. Rozhodnutí zachovat nástroj Microsoft Excel bylo provedeno z důvodu zjednodušení zadávání dat pro CSR. Jedná se o prověřený nástroj, se kterým zachází na denní bázi. Následná implementace nástroje pro použití nemá zvýšené časové nároky a nevyžaduje nepřiměřené úsilí od uživatelů. Proto se navrhované řešení velmi podobá svojí strukturou původnímu formuláři. První výraznou změnou, kterou však pocítí více organizace, než uživatel je uložení souboru. Jako nevhodné se jevilo uložení na osobním úložišti OneDrive, a proto je potřeba formulář přesunout do společného úložiště. V korelaci s vizí digitalizace procesů v Bobcatu se tak jedná o Microsoft SharePoint. Zde je vyčleněna konkrétní skupina pro dobříšské oddělení dodavatelského řetězce. Následné přístupy pak nemusí být řešeny individuálně, jelikož například MS jsou již členy tohoto týmu.

Jako první krok zjednodušení je sjednocení 2 listů původního souboru do jednoho listu. Často se stávalo, že CSR zadal data pro výměnu stroje na špatný list. MS v tu chvíli musí dohledat další potřebná data a zároveň kontaktovat CSR, aby se ujistil, že se jedná o správný proces. Rozdělení, o jaký proces se jedná, je více popsáno v následujícím textu.

Pro lepší přehled bude popsán nový formulář postupně podle jednotlivých sloupců pro zadávání dat. Celkový pohled na nový formulář obsahuje příloha 4.

Základní struktura formuláře se dělí na čtyři oddíly. První oddíl se zaobírá stroji, které mají být v čase odsunuty (to be postponed), druhý oddíl stroji předsunutými (to be forwarded), třetí oddíl obsahuje data informativní o úkonu a poslední oddíl obsahuje potvrzovací vzorce pro MS. Skupiny dat v prvních dvou oddílech se opakují, jelikož jsou potřeba stejné informace o odsunutých i předsunutých strojích. Ve formuláři (na obr. 13) jde o sloupce:

- Order number číslo objednávky
- Line number konkrétní řádek objednávky pro lokalizaci stroje
- Item number konfigurace stroje
- Customer jméno zákazníka (dealera)
- SN / wip job sériové číslo / výrobní číslo zde záleží na poloze stroje ve výrobě
- PD datum slíbeného dodání výrobcem
- CRD datum dodání žádané zákazníkem
- Helper transformující sloupec, který z konfigurace bere číselnou kombinaci modelu (prvních 5 znaků) za pomoci funkce Excelu LEFT, sloupec je skrytý
- Concat sloupec, který spojuje sloupce Order number a Line number funkcí CONCAT – tvoří tak unikátní textovou kombinaci pro 1 stroj
- Model za pomoci funkce XLOOKUP vyhledává data ze sloupce Helper a k nim přiřazuje z tabulky dat název modelu nacházejících se na novém listu

|                            |       | <b>TO BE POSTPONED</b>              |                              |                                            |                                                             |                                         |                                                  |        |                    |
|----------------------------|-------|-------------------------------------|------------------------------|--------------------------------------------|-------------------------------------------------------------|-----------------------------------------|--------------------------------------------------|--------|--------------------|
|                            |       |                                     |                              |                                            |                                                             |                                         |                                                  |        |                    |
| Order<br>$Number - Numb -$ | Line  | Item No<br>$\overline{\phantom{a}}$ | <b>Customer</b>              | <b>Serial</b><br>Inumber<br><b>WIP</b> job | <b>Promised</b><br><b>Idate</b><br>$\overline{\phantom{a}}$ | <b>ICRD</b><br>$\overline{\phantom{a}}$ | <b>Helper Concat</b><br>$\overline{\phantom{a}}$ | $\sim$ | <b>Model</b><br>v. |
|                            |       |                                     |                              |                                            |                                                             |                                         |                                                  |        |                    |
| 15258265                   | "2.1" |                                     | M5548*6025187 BOBCAT COMPANY | <b>B4RF12123</b>                           | 22/Aug/2023                                                 | 22/Aug/2023                             |                                                  | X      | χ                  |

*Obr. 13: Hlavička formuláře pro zadávání požadavků na swap [17]*

CRD vyplňuje všechny sloupce kromě posledních 3, které jsou pro zjednodušení práce automaticky doplňovány (Helper, Concat a Model). U sloupců Line number se při vyplňování objevuje poznámka s formátem buňky (viz obr. 14), aby nedocházelo k vyplnění špatného formátu a omezení funkčnosti formuláře.

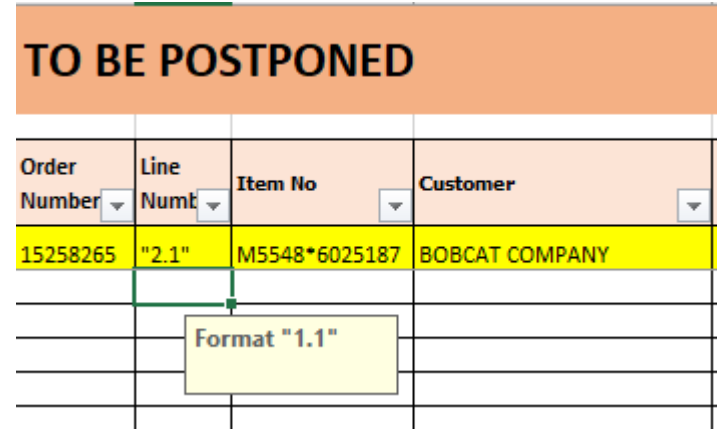

*Obr. 14: Poznámka formátu při vyplňování buňky [17]*

Ve třetím oddílu jsou informativní data o úkonu. Zde se jedná o sloupce:

- 1) LDR/MEX
- 2) Reason
- 3) Comment
- 4) Requested by
- 5) Date of request
- 6) Status

Ad 1). V tomto sloupci se automaticky doplňuje produktová řada LDR/MEX. Vstupní data jsou ve sloupci konfigurace.

Ad 2). V případě sjednocení dvou listů původního souboru bylo potřeba rozlišit situace změny, zda se jedná o swap nebo realokaci. Zároveň z důvodu unifikace dat se v tomto sloupci použije funkce ověření dat u buněk "data validation" a předdefinují se jednotlivé situace. Jedná se o následující:

- Swap změna mezi stroji, které zatím nejsou v plánu výroby
- Swap and cancel prohození strojů z důvodu zrušení první objednávky
- Reallocation realokace mezi stroji, které jsou již v plánu výroby/ve výrobě/vyrobené
- Reallocation and cancel realokace u strojů z důvodu zrušení první objednávky
- Broken order objednávka, kterou informační systém špatně zpracoval a poškodil data v průběhu

CSR pak v průběhu vyplňování informací zvolí, o kterou variantu z nabízeného seznamu se jedná (viz obr. 15). Do buňky nelze vepsat jiný text a data tak zůstanou jednotná. Zdrojem dat pro ověření dat u buněk je tabulka těchto situací, která se nachází na novém listu.

| LDR/<br><b>MEX</b><br>$\overline{\phantom{a}}$ | <b>Reason</b>                              | $\overline{\phantom{a}}$ | <b>Comment</b><br>$\overline{\phantom{a}}$ | Requeste Date of<br>d by<br>$\overline{\phantom{a}}$ | request<br>$\overline{\phantom{a}}$ | <b>Status</b><br>v. |
|------------------------------------------------|--------------------------------------------|--------------------------|--------------------------------------------|------------------------------------------------------|-------------------------------------|---------------------|
| $\overline{\mathsf{x}}$                        | Swap and cancel                            |                          | <b>Closer description</b>                  | <b>Filip</b>                                         | 05/Jun/2022                         | Ø                   |
|                                                |                                            | $\overline{\phantom{a}}$ |                                            |                                                      |                                     |                     |
| Swap<br>Reallocation<br>Broken order           | Swap and cancel<br>Reallocation and cancel |                          |                                            |                                                      |                                     |                     |
| Other                                          |                                            |                          |                                            |                                                      |                                     |                     |
|                                                |                                            |                          |                                            |                                                      |                                     |                     |

*Obr. 15: Seznam variant vytvořený pomocí funkce ověření dat [17]*

Ad 3). Sloupec Comment dává volnou ruku CSR, aby mohli doplnit další potřebné informace pro MS.

Ad 4). Requested by je sloupec, kde je znovu použita funkce ověření dat u buněk. Není možné, aby se opakoval problém se jmény jako u původního formuláře. Proto se každý CSR (jméno) nachází v tabulce s daty a jiná jména nejsou podporována. Kromě CSR se zde nachází i další lidé v oddělení, kteří mají právo žádat o tyto změny.

Ad 5). Date of request je sloupec s datem, kdy byla žádost o změnu položena.

Ad 6). Status je poslední sloupec tohoto oddílu. Zde funguje na podobném principu jako v původním dokumentu. MS vyplňuje pouze 1 = schváleno nebo 0 = zamítnuto. Podmíněné formátování pak v závislosti na hodnotě zobrazí ikonu schválení / zamítnutí (viz obr. 16).

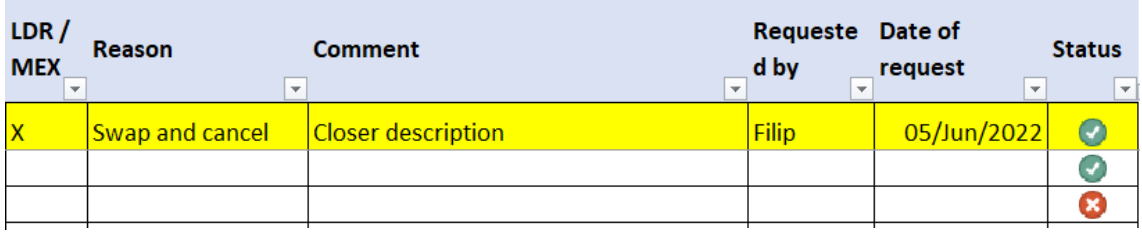

*Obr. 16: Formát schválení/neschválení požadavku [17]*

V posledním oddílu jsou sloupce se vzorci, které zjednodušují rozhodovací proces pro MS. V původním formuláři se nenacházely, a když se změna schvalovala, tak bylo v mnoha případech potřeba tyto informace ručně dohledat. První je CRD PD Checker. Tento sloupec se vzorcem funguje totožně jako v původním formuláři. Configuration checker vzájemně porovnává konfigurace strojů. Zde pomocí funkce IF lze dostat

výstupy: stejná konfigurace, rozdílná konfigurace a chybějící konfigurace v případě, že nebyla doplněna (viz obr. 17).

=IF(ISBLANK(C4),"NO CONFIG",IF(ISBLANK(N4),"FILL IN CONFIG. NUMBER", IF(C4=N4,"SAME CONFIG","DIFFERENT CONFIG")))

#### *Obr. 17: Vzorec Excelu pro ověření konfigurace [17]*

Frozen period checker ověřuje, zda se aktuálně stroje dle PD nacházejí v období 3měsíční fixní periody. Vzorec je nastaven pomocí funkce TODAY a přičtení 3 měsíců. Frozen period historical zaznamenává historický vývoj, zda se stroj v době žádosti o změnu nacházel ve fixní periodě. Tyto sloupce se automaticky přepočítávají. Posledním sloupcem je Manager Approved, kdy MS zaznamenává, zda změna probíhající ve fixní periodě byla schválena odpovědným managerem oddělení.

Kromě listu s formulářem je zde již zmíněný list s daty – Models and lists of data. Tento list obsahuje zdrojové tabulky pro funkci ověření dat a pro vyhledávání modelů. Data nejsou živá a jejich aktualizace musí probíhat ručně. Vzhledem ke stálosti portfolia a zaměstnanců však není potřeba více jak 2x ročně zkontrolovat relevanci dat. Strukturu listu si lze prohlédnout v příloze č. 3.

Třetím zmíněným, avšak prvním v pořadí listů, je list Rules. Ten obsahuje základní pravidla fungování dokumentu, aby nedocházelo k nekonzistenci při zadávání dat. Explicitně tu jsou zmíněna 3 pravidla, která je nutné dodržovat.

- 1) Následuj předdefinované formáty tyto formátu jsou na první řádce každého sloupce jako příklad a jsou zvýrazněny žlutě
- 2) Ujisti se, že všechna možná pole jsou vyplněna jde tak o kompletaci dat ze strany CSR, aby MS nemusel sám ručně data dohledávat
- 3) Nekopíruj slepě předchozí obsah toto pravidlo je zmíněno v návaznosti na původní formulář, kde právě kopírování v Excelu společně s předchozím formátem způsobilo nečitelnost a nekvalitu dat

Kromě pravidel jsou zde i následující snímky obrazovky (viz obr. 18), které upozorňují na stěžejní (původně problematická) místa v dokumentu.

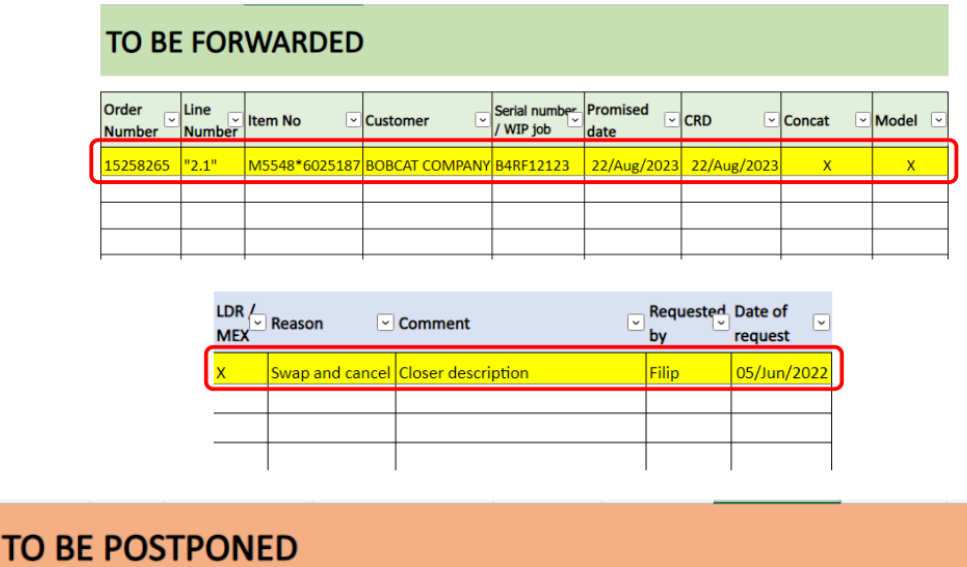

| Order<br>$\check{~}$<br><b>Number</b> | Line<br>$\checkmark$<br><b>Number</b> | Item No       | $\vee$ Customer<br>$\check{ }$ | Serial number Promised<br>/ WIP job | $\check{~}$<br>date | <b>CRD</b>              | $\vee$ Model<br>$\triangledown$ Concat | [v |
|---------------------------------------|---------------------------------------|---------------|--------------------------------|-------------------------------------|---------------------|-------------------------|----------------------------------------|----|
| 15258265                              | "2.1"                                 | M5548*6025187 | <b>BOBCAT COMPANY</b>          | <b>B4RF12123</b>                    | 22/Aug/2023         | 22/Aug/2023             | $\mathbf{x}$<br>$\mathsf{x}$           |    |
|                                       | "13.1"                                | M5596*7711821 |                                | B5W711620                           |                     | 22/Sep/2023 27/Sep/2023 | E27zE3V                                |    |
|                                       |                                       |               |                                |                                     |                     |                         | Ĝ.<br>Ctrl $\vee$                      |    |
|                                       |                                       |               |                                |                                     |                     |                         | Paste                                  |    |
|                                       |                                       |               |                                |                                     |                     |                         |                                        |    |
|                                       |                                       |               |                                |                                     |                     |                         | <b>ARC</b>                             |    |
|                                       |                                       |               |                                |                                     |                     |                         | Paste Values                           |    |
|                                       |                                       |               |                                |                                     |                     |                         |                                        |    |
|                                       |                                       |               |                                |                                     |                     |                         | 磵<br><b>Text to Columns</b>            |    |
|                                       |                                       |               |                                |                                     |                     |                         |                                        |    |

*Obr. 18: Pravidla vyplňování formuláře ve formě screenshotů [17]*

Po dokončení úpravy dokumentu je potřeba zajistit, aby byl správně využíván. I přes nastavené formáty a další opatření je třeba jasně instruovat uživatele, jak s formulářem zacházet. Uživateli formuláře jsou CSR a MS. Vzhledem k tomu, že dokument je pod správou MS, tak zde není třeba větších instrukcí, jelikož se již MS v dokumentu orientuje. Problém by mohl nastat na straně CSR, kde zpravidla nejsou znalosti práce s Excelem na pokročilé úrovni. Problémem podnikové (korporátní) struktury je, že každá změna musí být jasně definována, prezentována a nejlépe ještě zopakována, aby nedošlo k využití uživatelem jinak, než bylo původně zamýšleno.

K tomuto formuláři proto náleží jednoduchý uživatelský návod (prezentace) "Guideline for SWAP slots – How to work with updated document for swaps and reallocations" (viz příloha č. 7). V tomto dokumentu, který je prezentován, se nachází pravidla výše vysvětlená. Zároveň je součástí popis nové lokace a souboru. Soubor je následně sdílen mezi jednotlivé CSR, aby nemuseli každý na SharePointu hledat přesnou

lokaci. V prezentaci jsou popsány největší změny, jako je uspořádání listů a jejich sjednocení. Nakonec jsou zde vloženy screenshoty formátu z dokumentu, které jsou doplňujícím komentářem vysvětleny. Jde o formát vkládaných dat, práce s funkcí ověření dat u buněk a poznámka s formátem při zadávání. Prezentace je sestavena ze snímků obrazovek online Excelu, jelikož většina uživatelů používá tuto formu Excelu.

S takto nastaveným formulářem a jasně definovanými pravidly je možné se přesunout na druhou část návrhu, kterou je vizualizace dat. Právě ta je nejvíce náchylná na nekonzistenci v datech, a proto bylo nutné předefinovat i zadávací formulář.

## <span id="page-36-0"></span>**6.2 Vizualizace dat – první verze**

Pro vizualizaci byla zvolena aplikace Microsoft Power BI. V kompatibilitě s Excelem a SharePointem se jedná o ideální aplikaci. Prvním krokem pro tvorbu vizualizací je nahrání dat. V Power BI se tak vybere import dat ze souboru Microsoft Excel. Soubor formuláře je lokalizován na SharePointu a data importována pomocí power query do power query editoru. Pro vizualizaci je nejdůležitější list "Slot swaps and reallocation". Power query nahraje veškerá data, která se na listu nacházejí a zahrne všechny sloupce, které mají alespoň jednu buňku s daty. Jelikož je formulář tvořen primárně pro Excel a uživatelskou přívětivost, je při formátování v editoru potřeba data správně očistit. Základní úpravou je přiřazení správných názvů sloupců ke správným sloupcům. Jelikož se názvy sloupců nenachází na prvních řádcích listu, je třeba předchozí řádky odstranit. Jakmile se nachází sloupce v prvním řádku, lze zvýšit úroveň prvního řádku a udělat z něj název. Následně dojde ke smazání prvního řádku tabulky, jelikož se jedná pouze o vzorový řádek.

V tuto chvíli je potřeba odlišit, zda se jedná o stroje předsunuté nebo odsunuté. Proto se ke každému sloupci u odsunutých strojů přidá do názvu písmeno P (postponed = odsunut) a k předsunutému F (forwarded = předsunut). Díky této úpravě bude možné snadno při tvorbě reportu dosadit správné hodnoty, aby nedošlo k záměně informace. Následně lze odstranit nepotřebné sloupce. Těmi jsou prázdné sloupce, které se nacházely jako výplň mezi oddíly v Excel formuláři. Další výraznou změnou je zaměnění dat ve sloupci "Status" a "Manager Approved". Místo čísel 1 a 0 nahradíme slovy schváleno "Approved" za 1 a neschváleno "Declined" za 0. Touto kosmetickou úpravou projde i "Frozen period archive". Zde dojde k záměně "Not in FP" za "OK" a "In FP" za "NOT OK". Poslední změnou je přidání podmíněného sloupce, jenž studuje, zda objednávka k odsunutí byla zrušena či ne. Podmínka vychází ze sloupce "Reason", kde se tato informace nachází.

Poslední úpravou před importem dat je odstranění prázdných řádků, které by se mohly v dokumentu vyskytnout.

Nakonec před vlastním nahráním do modelu projdou data kontrolou. Kontroluje se, zda množství dat zhruba odpovídá očekávanému množství a zda sloupce po úpravách netvoří chyby. Až po této kontrole – validaci – lze data nahrát.

Druhým zdrojem dat je report ve formě souboru Excelu, který obsahuje obecná data o vyráběných strojích. Zde se nachází data o konfiguraci modelu, názvu, produktové řady, počtu vyrobených a plánovaných strojů. Tento report má vizi sloužit jako zdrojová tabulka pro rozdělení strojů, které prošly swapem. Z hlediska nahrání dat se zde nic nemění oproti předchozímu případu. Znovu se nahrává pracovní sešit Excelu. Po nahrání dojde k zvýšení úrovně prvního řádku, přejmenování sloupců pro snazší pochopení dat a odstranění nepotřebných sloupců. Nakonec dojde k odstranění duplicitních dat (řádek) tak, že zůstanou pouze modely dle jejich modelového čísla spolu se jménem a produktovou řadou. Výsledná tabulka projde kontrolou a následně se nahraje.

V prostředí Power BI musí dojít k propojení těchto 2 tabulek, aby byla zobrazována správná data. V menu Zobrazení modelu je potřeba vytvořit vzájemnou relaci mezi tabulkami. Ta se vytvoří na bázi relace "one to many" ve směru filtru od tabulky s daty modelů k tabulce s daty swapů (viz obr. 19). Modelová tabulka tak slouží pouze jako vyhledávací tabulka pro tabulku swapů. V případě jiné vzájemné relace by došlo k zmanipulování výstupních dat a tato tabulka by nesloužila jako vyhledávací pro základní tabulku. Zároveň dojde ke zneviditelnění polí, která jsou duplicitní a podléhají filtru. (model, customer). Po těchto úpravách lze již tvořit vizualizace.

| <b>TE</b> SLOT SWAPS AND RE ⊙ :                                                      |        |        |                | <b>a</b> Models                                               | ெ: |
|--------------------------------------------------------------------------------------|--------|--------|----------------|---------------------------------------------------------------|----|
| Date of request<br>讍<br>Frozen period archive<br>Item No_F<br>Item No_P<br>LDR / MEX |        | $\ast$ | $\overline{1}$ | Group<br>Model<br>PMI<br>鳳<br>BlankCount<br>Collapse $\wedge$ |    |
| Line Number_F<br>Line Number_P<br>Model_F<br>Model P                                 | ど<br>ど |        |                |                                                               |    |

*Obr. 19: Schéma relací mezi tabulkami prvního návrhu [17]*

Volba vizualizací je v tuto chvíli čistě subjektivní záležitost a odvíjí se od informovanosti a přehledu podnikových procesů dané osoby. Tím je myšleno, že každý člen v organizaci očekává jiná data a je na autorovi reportu, aby interpretoval správná data správným lidem. Volba vizuálů reportu lze vidět v příloze č. 5.

Report by měl obsahovat název a časovou osu, díky které se lze snáze orientovat a lépe pracovat s poskytnutými informacemi. Časové rozdělení je zde realizováno jednoduchou časovou osou s možností nastavení, které funguje jako filtr na data. Následné vizuály jsou vždy vztažené ke zvolenému filtru času.

Neméně důležitým ukazatelem je karta s celkovým počtem strojů, které byly zaměněny v sekvenci. Spolu s nimi je zde počet strojů, které ještě čekají na vyřízení požadavku. Pro zhodnocení informací o vývoji změn v průběhu času zle použít spojnicový graf s měsíci a roky na ose X a počty změn na ose Y. Pro důvody změn sloupec "Reason" je nejvhodnější přístup zobrazení pomocí koláčového grafu. Vzhledem k moderním trendům vizualizací se zde používá "donut chart", který je koláčovým grafem bez středové výplně. V něm jsou zahrnuty jak absolutní čísla změn, tak také jejich procentuální zastoupení v celku. Dalšími donutovými grafy je zobrazení poměru schválených ku neschváleným změnám a poměr strojů, u kterých proběhl swap ve fixní periodě tří měsíců nebo mimo ni. K těmto donutovým grafům je připojena legenda pro definici zobrazených informací. Posledními dvěma grafy jsou grafy sloupcové. První z nich zobrazuje pomocí propojení tabulek u kolika strojů, ze které produktové řady byla provedena změna. Druhý graf znázorňuje počet žádostí o změnu jednotlivými CSR.

Zde je třeba poznamenat, že vizualizovaná data v prvním vizuálu jsou pouze do začátku srpna. Do této doby probíhal vývoj obměněného vizuálu a následně došlo k jeho implementaci.

### <span id="page-38-0"></span>**6.3 Vizualizace dat – druhá verze**

První verze byla představena uživatelům a z reakcí na ni byly vybrány body, které vedly k úpravě do finální verze. Změny probíhaly postupně a v jejich rámci docházelo k dialogu s uživateli, jak je nejlépe zohlednit. Ve výsledku jde o následující seznam úprav:

- 1) Vytvoření jednotné šablony, která bude využita i u dalších reportů.
- 2) Přidání tabulky s výběrem strojů pro export.
- 3) Přidání regionu, který je změnou ovlivněn.
- 4) Přidání osoby (CSR) zodpovědné za stroje, u kterých došlo ke swapu, dle zákaznické objednávky.
- 5) Přidání filtrů pro lepší uživatelskou přívětivost i u členů týmu, kteří nemají s Microsoft Power BI zkušenost.

Report, který je v následujícím textu rozebrán, se nachází v příloze č. 6.

Pro formalizaci a standardizaci u budoucích reportů v Microsoft Power BI bylo navrhnuto, aby byla vytvořena šablona. Do šablony Power BI lze nahrát formáty, které následně budou využívány u všech reportů. Základ pro tuto šablonu vzešel z marketingových souborů pro interní komunikaci. Firma má mnohostránkový manuál pro značku Bobcat. V tomto manuálu je definováno jakékoli nakládání se značkou Bobcat při jejím prezentování. Řeší se barevná schémata, textové fonty, používání loga a textu, prezentace apod. Pro nastavení šablony bylo důležité nejprve zvolit barevné kombinace. Kombinace se používají jak pro prostředí reportu, čímž jsou myšleny prvky jako je pozadí reportu a aplikace, tak pro jednotlivé ukazatele a grafy. Jednotlivé prvky reportu pak kromě totožné barevné kombinace dostaly efekt rámečku a stínu, které dohromady dělají report prostorovější a více přehledný. Nakonec se součástí šablony stalo i záhlaví, do kterého spadá logo Bobcat, název reportu a datum aktualizace reportu "refresh date". Tento datum se vkládá zvlášť pomocí power query. Za využití funkce času si power query dotáhne aktuální systémový datum a čas (viz obr. 20), který následně po převedení do tabulky nahraje jako samostatnou tabulku o velikosti jednoho řádku.

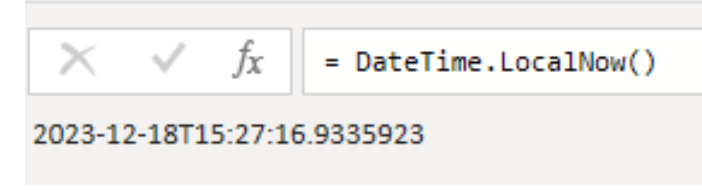

*Obr. 20: Vzorec pro dotažení data v power query [17]*

Pomocí jednoduché vizualizace karty se pak přesný datum aktualizace objeví v záhlaví. Poslední částí šablonového záhlaví je tlačítko "reset", které po použití filtrů vrátí report do původního stavu. Zde je využito předdefinované funkce tlačítek v Power BI, která vymaže veškeré zaškrtnuté filtry (bez časové osy). Základní nastavení šablony probíhalo za značné dopomoci kolegů z oddělení.

Druhou úpravou bylo přidání tabulky s výběrem strojů. Report by ve své podobě měl poskytovat pouze přehledové informace a neměl by se zabývat přílišným detailem. Pro uživatele se zájmem o větší detail je vhodnou variantou připravit specifickou stranu, která bude pouze pro informace jimi vyžadované. Z hlediska časové náročnosti a nevýhodnosti práce je vhodnějším řešením pouze tabulka dat. Tato tabulka se dá z PBI Service exportovat a náročný uživatel si tak detailní analýzu může udělat sám. Jelikož hlubší analýza není často prováděná činnost, tak se export dat jeví jako ideální řešení. Obsahem tabulky musí pak být veškerá data. Ideálním formátem jsou data ve stejném formátu jako v původní tabulce "Swap and reallocation slots" spolu s připojenými daty z dalších tabulek, jako je model, region či CSR. Tabulka je vložena až na konec reportu, aby nenarušovala strukturu vizualizací. Velkou výhodou je, že tabulka je již ve výchozím nastavení ovlivňována jednotlivými filtry.

Náročnějším požadavkem z hlediska úpravy pak je začlenění regionů do reportu. První možností je vytvořit nový sloupec ve formuláři v Excelu, aby byla již vložena data do zdroje. To však znamená zbytečnou práci navíc pro CSR. Vhodnější variantou se proto jeví nalezení datové tabulky, kde se nachází jednotliví zákazníci spolu s regiony a CSR zodpovědnými za region. Bohužel z nemožnosti využití informací z databází podniku se pro získání informací volí denní report, ve kterém se nacházejí aktivní objednávky. Základní myšlenkou je použít report spolu s jeho archivovanými soubory a v určité periodě nahrát data z těchto reportů a očistit je. Pokud se zvolí vhodná perioda, tak se ve výsledné tabulce dat budou nacházet všichni zákazníci, které firma měla, spolu s dalšími potřebnými daty. Po odstranění duplikací nakonec zbude jen jednotný seznam zákazníků s přiřazenými regiony, trhy a zodpovědnými CSR. Zdrojem dat je složka SharePointu, ve které se nacházejí reporty. V power query se nahrají všechny soubory v dané periodě (např. 1 za týden) a jejich data se zkombinují do jedné tabulky. V této fázi se očistí o nepotřebné sloupce a zbylé se přejmenují do vhodné podoby. Nejdůležitější změnou je již zmíněné odstranění duplicitních dat. Zde se duplicita hodnotí podle jména zákazníka. V systému se nenachází 2 zákazníci, kteří by měli shodné jméno a jiné údaje u CSR či regionu. Následně po kontrole dat se tabulka nahraje a v menu

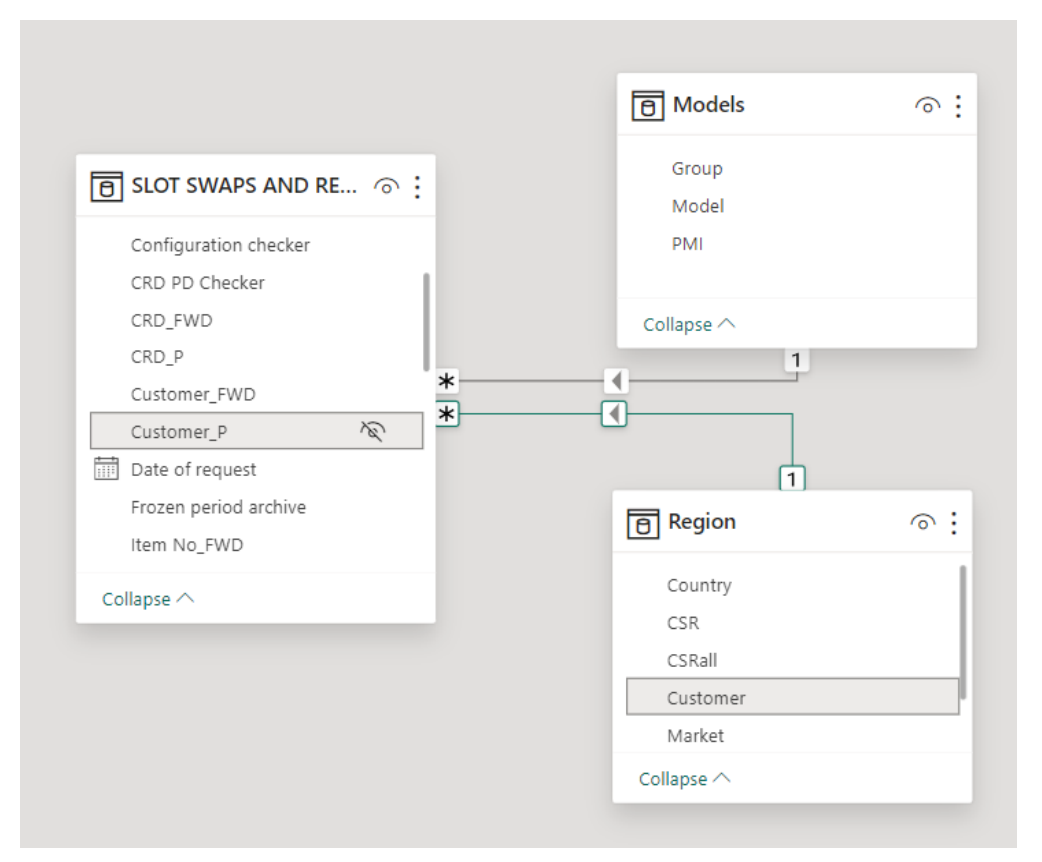

*Obr. 21: Schéma relací mezi tabulkami nového reportu [17]*

modelu se vytvoří vztah mezi základní a touto tabulkou. Reference pro toto spojení je jméno zákazníka (viz obr. 21).

Pro vizualizace těchto dat se použijí sloupcové grafy, které nejlépe znázorní toto rozložení. Jedna vizualizace je rozdělení swap strojů dle regionu objednávky, do které spadají a druhé rozdělení je dle odpovědné CSR dle objednávky. Vzhledem k povaze dat by bylo možné, aby se tyto informace nacházely v jednom grafu. Bohužel z hlediska uživatelské přívětivosti je vhodnější tato data rozdělit do dvou samostatných vizuálů.

V prvním návrhu bylo možné filtrovat data jen z hlediska času a pak pouze zvýraznit data po kliknutí v jednotlivých vizuálech. To z uživatelského hlediska bylo nedostatečné, a proto byl vznesen požadavek na úpravu. V rámci komunikace se zavedlo 6 základních filtrů. Časový filtr zůstal ve stejné formě, ale přesunul se ze záhlaví do "prvního řádku" reportu (viz obr. 22). Následně byl doplněn filtrem, ve kterém lze volit mezi stroji z fixní "frozen" periody a mimo ni. Dalším filtrem lze rozdělit změny z hlediska konfigurace, kdy se jedná o stejnou konfiguraci, jinou či konfigurace modelu ve formuláři chybí úplně. Třetí filtr se zaměřuje na stav objednávky odsunuté, zda byla zrušena, nebo jen posunuta. Předposlední filtr je rozdělení změn na schválené a neschválené. Poslední úpravou bylo přidání filtru (a před tím i sloupce) schváleno manažerem "Approved by Manager".

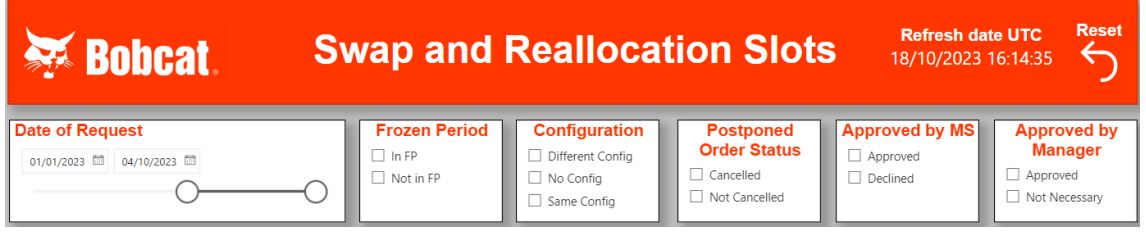

*Obr. 22: Řádek s filtry ve finálním reportu [17]*

Většina informací z filtrů se již nacházela ve vizualizacích, ale pro jejich kombinaci je lepší způsob užití filtrů i pro přehlednou volbu skupin dat. V neposlední řadě se díky nim dají exportovat pouze data, která si uživatel navolí, bez nutnosti další úpravy. Filtry se v reportu nacházejí pohromadě v "prvním řádku". Díky tomu je report přehlednější a volba zobrazovaných dat snazší.

Tyto úpravy tak tvoří výsledný report (viz příloha č. 6). Jednotlivé vizualizace jsou řazeny dle jejich důležitosti a potřeby pro práci. Všechny vizualizace prvního návrhu jsou zachovány a v druhém návrhu se pouze grafy přidávají a mění se jejich pozice a rozložení. Kompletní report se pak nahrává do prostředí Power BI Service, kde je přístupný dalším uživatelům. Zde se nahrává do týmového pracovního prostoru Trade Supply Chain. Zároveň by bylo vhodné, aby přístup k reportu a informacím měli uživatelé

co nejjednodušší. V prostředí Power BI Service lze zvolit možnost sdílet report a jednotlivým lidem tak umožnit přístup zasláním odkazu. Ještě jednodušší variantou, kterou tato služba nabízí, je jeho automatické zaslání pomocí emailu uživatelům. Touto formou je v určitý čas – v tomto případě v pondělní dopoledne – možnost doručit náhled aktuálního reportu. V příloze emailu je screenshot reportu a obsahem emailu je odkaz, který příjemce přesměruje přímo do prostředí Power BI na stránku s reportem. Zároveň se zde zveřejňuje i časová informace, kdy byl email generován.

Jakákoliv forma sdílení informací, reportů a dashboardů se neobejde bez aktuálních dat. V Power BI Service lze ručně zvolit možnost aktualizovat report. Tato forma je pro tento typ reportu z hlediska práce neudržitelná. V nastavení dat lze najít možnost automatického aktualizování dat. Pro tento případ se zvolila aktualizace na denní bázi, a to vždy dopoledne a odpoledne, aby report obsahoval ta nejaktuálnější data. Vzhledem k povaze doplňování dat do formuláře a pravidelnosti kontrolování tohoto procesu není třeba aktualizací vícekrát denně. Nejdůležitější je, aby byl report aktualizován vždy před tím, než je sdílen pomocí emailu. Kromě nastavení času pro aktualizaci je potřeba doplnit i přihlašovací údaje pro přístup ke zdrojovým souborům s daty. Soubory se nachází na SharePointu organizace, a proto lze využít osobní přihlašovací údaje pro přístup. Tyto přístupové údaje jsou neveřejné a nemůže se stát, že by je jiný uživatel v organizaci mohl odcizit. Posledním důležitým nastavením je povolení odeslání chybové hlášky v případě, že v reportu dojde k chybě. Tato zpráva chodí emailem vlastníkovi reportu a také lidem, které lze specifikovat v nastavení.

Po celkovém nastavení je důležité sledovat první aktualizace a sdílení reportu, zda nedochází k předem neočekávané chybě. Ta by mohla vést k šíření mylných informací, na základě kterých by pak docházelo k rozhodování v podniku. I přes prvotní funkční nastavení může v reportu docházet k předem neočekávaným změnám. V tu chvíli je třeba věnovat pozornost chybovým hláškám programu, které přímo navádí na místo, kde se chyba objevila. Nejčastěji se jedná o nově objevenou chybu při zpracování dat (například neočekávaný datový typ ve sloupci, změna jména sloupce).

# <span id="page-43-0"></span>**7 Zhodnocení řešení**

Po zhotovení projektu je třeba se zaměřit na jeho přínosy oproti předchozímu řešení a na nedostatky, které se mohou v řešení nacházet, a kterým by bylo vhodné se do budoucna vyvarovat.

## <span id="page-43-1"></span>**7.1 Hodnocení formuláře**

První část projektu – formulář – přinesla stabilitu a přehled do plánování změn ve výrobní sekvenci. V původní formě byl formulář udržitelný, ale naprosto nepřehledný. V nové formě tak po nastavení pravidel, jejich kontrole a upomínání CSR za chyby dochází k úplnosti dat a také jejich standardizovanému formátu. V souboru se navíc nachází více informací, se kterými se dá dále pracovat. I přes větší nároky na CSR z hlediska doplnění informací dochází ke zjednodušení procesu zadávání díky sjednocení listů formuláře do jednoho a zachování podobné struktury listu. Navíc se v jednotlivých polích nachází poznámky, které napomáhají doplňování dle správného formátu. Ve výsledku je tak proces intuitivnější.

Ze strany MS, který změny realizuje, dostál formulář zjednodušení ve formě kompletních dat, která nemusí následně dohledávat. Zároveň byla přidána ověřovací pole "checker", která dodávají potvrzovací informace pomocí vzorců. Ta zlehčují a urychlují proces schválení změny. Výhodou zde je, že formulář má stejnou strukturu jako původní a je snadné se v něm orientovat.

Celkově lze hodnotit formulář jako přínos z hlediska usnadnění a zlepšení efektivity práce. Dle recenze uživatelů formulář výrazně šetří čas při práci a zrychluje i samotný proces vyřízení žádosti. Zároveň nesmí být opomenuto, že přináší úplný záznam změn. Formulář navíc poskytuje unifikovaná data pro další zpracování.

Nevýhodou může být, že v pravidelných intervalech musí dojít ke kontrole, zda data na listu "Models and list of data" jsou aktuální, a to především vyráběné modely, popřípadě také složení CST. Je nutné kontrolovat i zadávání ve správném formátu do formuláře a upomínat případné chyby.

### <span id="page-43-2"></span>**7.2 Hodnocení vizualizace dat**

Druhou částí finálního řešení je vizualizace dat. Její nespornou výhodou je komplexní vhled do dříve nezdokumentované oblasti procesu změn ve výrobní sekvenci. Díky vizualizaci jsou odhalovány trendy a představovány dříve neznámé informace. Pro "high-level" management přináší přehled celkových změn a jejich vstupu do procesu. Zde je nejdůležitějším ukazatelem, jaké jsou důvody změny objednávek a zda se pohybují v nastavené fixní periodě. Zároveň odhaluje regiony, kde se tyto problémy nejčastěji vyskytují.

Pro MS představuje kontrolní nástroj, který ukazuje stav a vývoj objednávek. Pomocí filtrů a exportu dat mohou provádět i hlubší analýzy a snadněji se dobrat ke specifickým objednávkám. Zároveň mohou odhalit trendy v problémových produktových řadách a modelech, které by potenciálně mohly ovlivnit budoucí výrobu.

Obecně vizualizace přispěla vzniku šabloně pro budoucí reporty, která sjednotí digitální prezentaci firmy. Zároveň se použitím programu Microsoft Power BI neodklání řešení, od již používaného firemního nástroje a zapadá tak do firemní vize digitalizace procesů. Rozvoj tohoto reportu umožnil vznik dalším reportům a ukazatelům v PBI.

Nevýhodou v tomto řešení je na prvním místě zdroj dat. Pro párování zákazníků na jednotlivé regiony a trhy se využívá pravidelného reportu. Tento způsob přináší náročnější proces čištění a transformace dat. Vhodnější variantou by bylo se napojit přímo do databází podniku a pomocí jazyka SQL získat tato data. Za zvážení také stojí, zda nerozdělit report do 2 oddělených stran, přičemž jedna by přinášela obecný přehled problematiky a druhá větší úroveň detailu.

# <span id="page-45-0"></span>**8 Závěr**

V této bakalářské práci byly v teoretické části popsány nástroje BI spolu s jejich jednotlivými částmi, které tvoří tyto IS. Zároveň zde byly představeny trendy v této oblasti se zaměřením na leadery trhu. Zmíněny byly analytické nástroje firmy Microsoft jako jsou Microsoft Excel a Microsoft Power BI.

V analytické části byl představen podnik Doosan Bobcat EMEA a do kontextu výrobního procesu byl zasazen proces, na který se BI nástroj zaměřuje. V první části návrhu řešení došlo k vylepšení dosavadního způsobu zaznamenávání, a to primárně z hlediska unifikace a standardizace dat stále s ohledem na uživatelskou přívětivost pomocí programu Microsoft Excel. Zároveň došlo k rozšíření funkcionalit zadávacího formuláře, které usnadňují následnou práci a schvalování změn ve výrobní sekvenci. Druhá část navrhovaného řešení se zaměřila na vizualizace v programu Microsoft Power BI, které odhalují tuto dosud nepopsanou část výrobního procesu. Tato část byla vytvořena přímo na míru potřebám uživatelů i díky zpětné vazbě a její implementaci v průběhu návrhu. Přináší tak nejen celkový přehled o dané části procesu pro management, ale zároveň uživatelům umožňuje zobrazit detail a vytvořit si vlastní hloubkovou analýzu.

Jak je uvedeno ve zhodnocení řešení, největšími přínosy návrhu formuláře jsou úspora času při schvalování změn a také kompletní záznam o provedených změnách v průběhu času. Vizualizace pak přinesla nejen vhled do procesu, ale také úplně novou formu analýzy a reportování dat v oddělení Trade Supply Chain. Navíc díky šabloně standardizovala digitální výstup pro toto oddělení.

Díky této práci odstartovala nová forma reportování v oddělení Trade Supply Chain. V návaznosti na tento projekt vznikají další reporty, které umožňují nový pohled na data, která má podnik k dispozici. Zároveň se díky Power BI stávají tyto činnosti automatizované a jsou doručovány ve vyšší kvalitě s větší uživatelskou přívětivostí.

Vize autora je pomoci podniku rozvíjet a přejít na jednotný standard v reportování s využitím Power BI z hlediska zpracování dat i z hlediska výsledné vizualizace.

# <span id="page-46-0"></span>**9 Zdroje**

[1] SKYRIUS, Rimvydas. Business intelligence: a comprehensive approach to information needs, technologies and culture: a comprehensive approach to information needs, technologies and culture. Cham, Switzerland: Springer, 2021. Dostupné z: [https://doi.org/10.1007/978-3-030-67032-0.](https://doi.org/10.1007/978-3-030-67032-0)

[2] POUR, Jan; MARYŠKA, Miloš; STANOVSKÁ, Iva; ŠEDIVÁ, Zuzana a INTEGRACI, Česká společnost pro systémovou. *Self service business intelligence: jak si vytvořit vlastní analytické, plánovací a reportingové aplikace.* Praha: Grada Publishing, 2018.

[3] POTANČOK, Martin; POUR, Jan; CHRAMOSTOVÁ, Veronika a STATISTIKY, Vysoká škola ekonomická v Praze. Fakulta informatiky a. Business analytika v praxi. Praha: Oeconomica, nakladatelství VŠE, 2020. Dostupné také z: [https://go.exlibris.link/07XQbH9Z.](https://go.exlibris.link/07XQbH9Z)

[4] SCHLEGEL, Kurt a Julian SUN. Magic Quadrant for Analytics and Business Intelligence Platforms. In: Gartner [online]. 2023. Dostupné z: [https://www.gartner.com/doc/reprints?id=1-](https://www.gartner.com/doc/reprints?id=1-2955ETOT&ct=220215&st=sb?ocid=lp_pg398450_gdc_comm_az) [2955ETOT&ct=220215&st=sb?ocid=lp\\_pg398450\\_gdc\\_comm\\_az.](https://www.gartner.com/doc/reprints?id=1-2955ETOT&ct=220215&st=sb?ocid=lp_pg398450_gdc_comm_az) [cit. 2023-11-16].

[5] Magic Quadrant Research Methodology. Online. Gartner. 2023. Dostupné z: [https://www.gartner.com/en/research/methodologies/magic-quadrants-research.](https://www.gartner.com/en/research/methodologies/magic-quadrants-research) [cit. 2023-11-16].

[6] What is OLAP? Online. IBM. 2023. Dostupné z: [https://www.ibm.com/topics/olap.](https://www.ibm.com/topics/olap) [cit. 2023-11-11].

[7] Rouibah, K., & Ould-ali, S. (2002). PUZZLE: A concept and prototype for linking business intelligence to business strategy. Journal of Strategic Information Systems, 11(2), 133-152.

[8] Wixom, B., & Watson, H. (2010). The BI-based organization. International Journal of Business Intelligence Research, 1(1), 13-28.

[9] MICROSOFT. Microsoft 365 Documentation. Online. 2023. Dostupné z: [https://learn.microsoft.com/en-us/microsoft-365/?view=o365-worldwide.](https://learn.microsoft.com/en-us/microsoft-365/?view=o365-worldwide) [cit. 2023-11- 25].

[10] What is Microsoft's approach to AI? Online. Microsoft Source. 2023. Dostupné z: [https://news.microsoft.com/source/features/ai/microsoft-approach-to](https://news.microsoft.com/source/features/ai/microsoft-approach-to-ai/#:~:text=Microsoft%20AI%2C%20powered%20by%20Azure,every%20level%20in%20every%20organization)[ai/#:~:text=Microsoft%20AI%2C%20powered%20by%20Azure,every%20level%20in](https://news.microsoft.com/source/features/ai/microsoft-approach-to-ai/#:~:text=Microsoft%20AI%2C%20powered%20by%20Azure,every%20level%20in%20every%20organization) [%20every%20organization.](https://news.microsoft.com/source/features/ai/microsoft-approach-to-ai/#:~:text=Microsoft%20AI%2C%20powered%20by%20Azure,every%20level%20in%20every%20organization). [cit. 2023-11-25].

[11] MICROSOFT. Excel help & learnning. Online. 2023. Dostupné z: [https://support.microsoft.com/en-us/excel.](https://support.microsoft.com/en-us/excel) [cit. 2023-11-25].

[12] AQLAN, Faisal; NWOKEJI, Joshua a SHAMSAN, Abdulrahman. Teaching an Introductory Data Analytics Course Using Microsoft Access® and Excel®. 2020/10/21. Dostupné z: [https://doi.org/10.1109/FIE44824.2020.9274247.](https://doi.org/10.1109/FIE44824.2020.9274247)

[13] DOMINO, Madeline A.; SCHRAG, Daniel; WEBINGER, Mariah a TROY, Carmelita. Linking data analytics to real-world business issues: The power of the pivot table: The power of the pivot table. Journal of Accounting Education. 2021, roč. 57, s. 100744. ISSN 0748-5751. Dostupné z: [https://doi.org/https://doi.org/10.1016/j.jaccedu.2021.100744.](https://doi.org/https:/doi.org/10.1016/j.jaccedu.2021.100744)

[14] The risks of using spreadsheets for statistical analysis. Online. IBM. 2023. Dostupné z: [https://www.wgu.edu/blog/features-excel-use-data-analysis2308.html.](https://www.wgu.edu/blog/features-excel-use-data-analysis2308.html) [cit. 2023-11-25].

[15] DECKLER, Greg. Learn Power BI: A Beginner's Guide to Developing Interactive Business Intelligence Solutions Using Microsoft Power BI: A Beginner's Guide to Developing Interactive Business Intelligence Solutions Using Microsoft Power BI. 1. Birmingham: Packt Publishing, Limited, 2019. Dostupné také z: [https://go.exlibris.link/H4wqb8CJ.](https://go.exlibris.link/H4wqb8CJ)

[16] Microsoft Power Platform In a Day workshops. Online. Microsoft Power Platform. 2023. Dostupné z: [https://powerplatform.microsoft.com/en-us/training](https://powerplatform.microsoft.com/en-us/training-workshops/)[workshops/.](https://powerplatform.microsoft.com/en-us/training-workshops/) [cit. 2023-12-03].

[17] Vlastní zdroje

# <span id="page-48-0"></span>**10 Seznam obrázků**

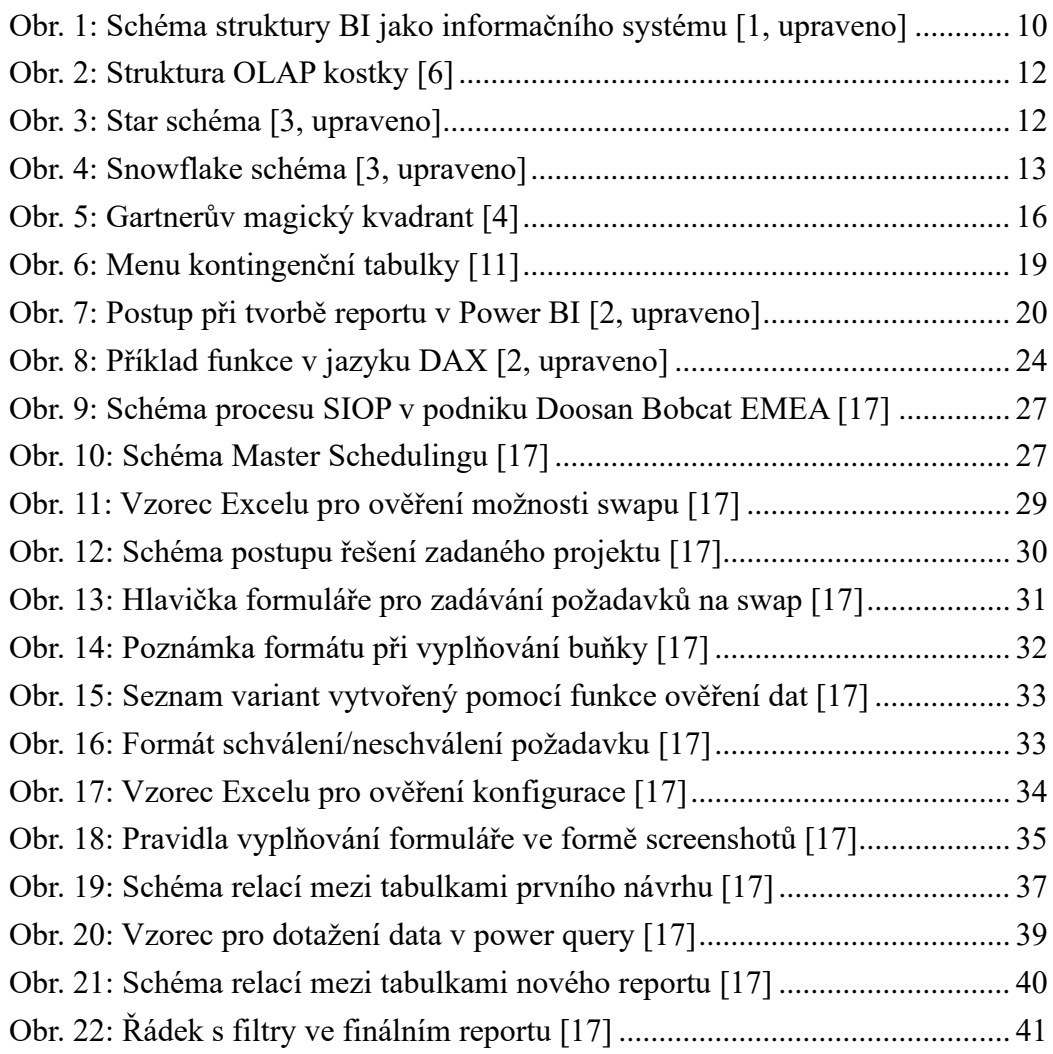

# <span id="page-49-0"></span>**11 Seznam příloh**

Příloha č. 1: Prostředí Power Query Editoru [17]

Příloha č. 2: List "Model and lists of data" [17]

Příloha č. 3: Původní swap formulář [17]

Příloha č. 4: Nový swap formulář [17]

Příloha č. 5: První návrh reportu [17]

Příloha č. 6 Finální verze reportu [17]

Příloha č. 7: Příručka pro práci s formulářem [17]

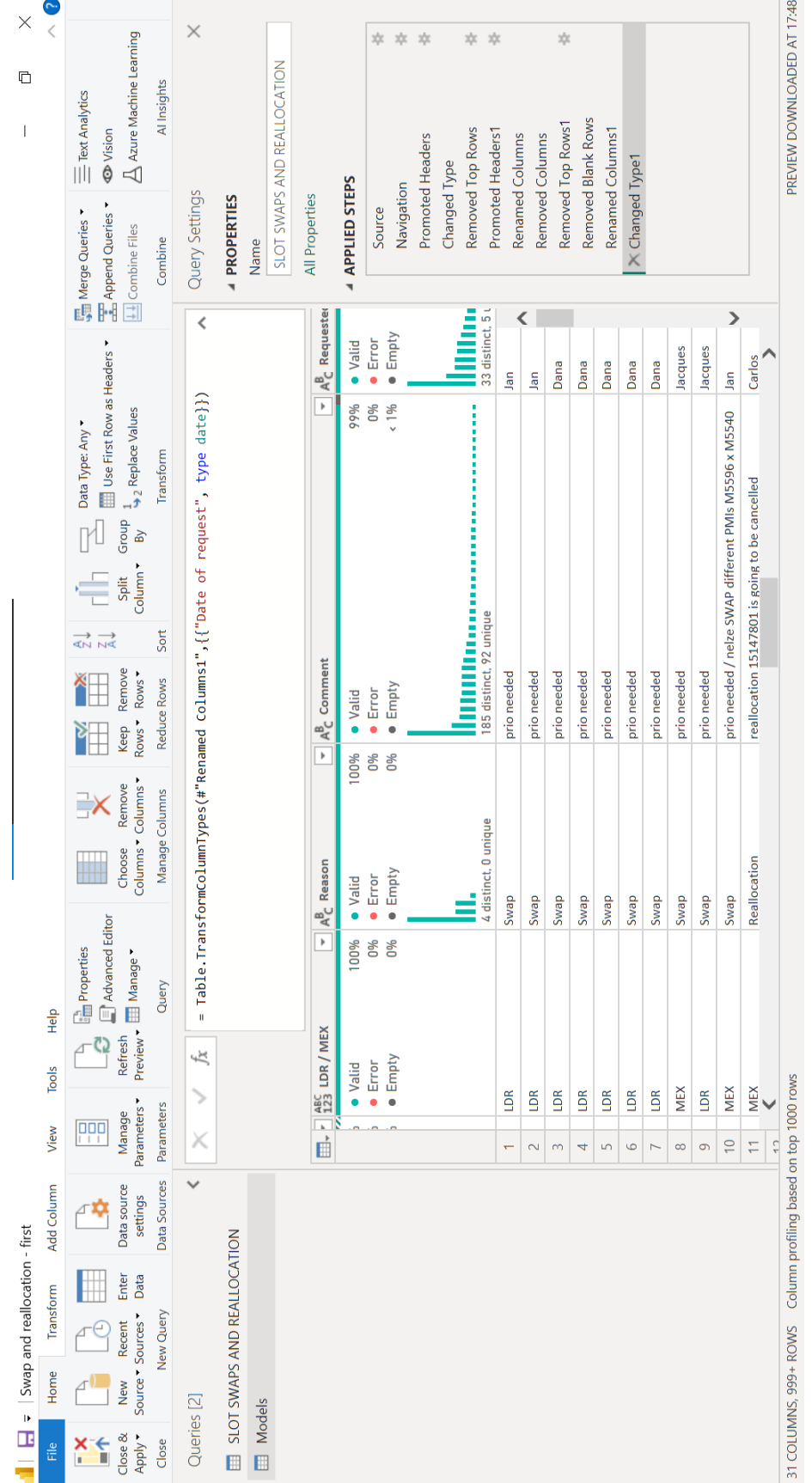

# Příloha č. 1: Prostředí Power Query Editoru [17]

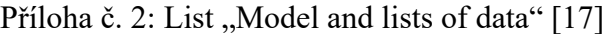

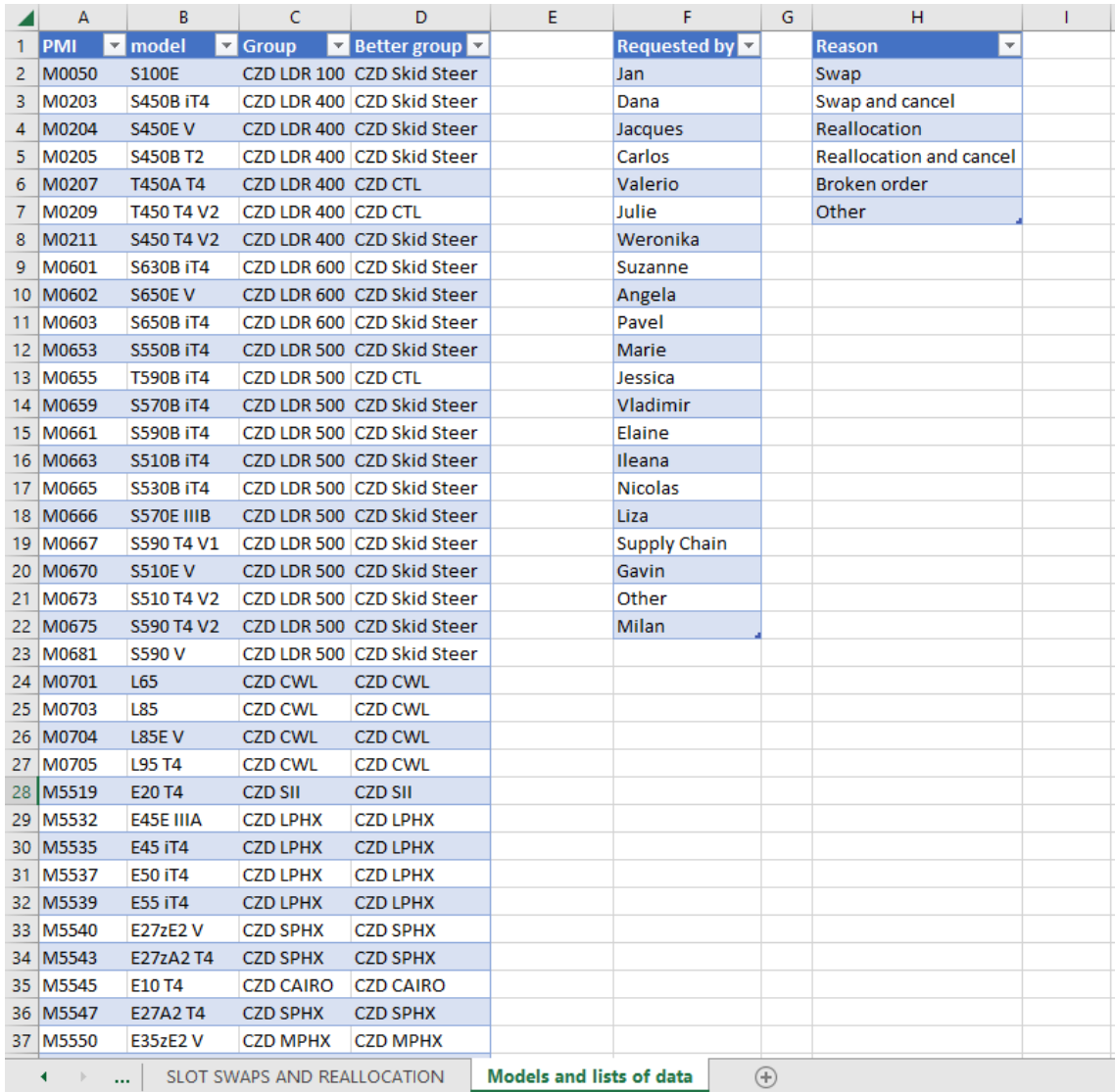

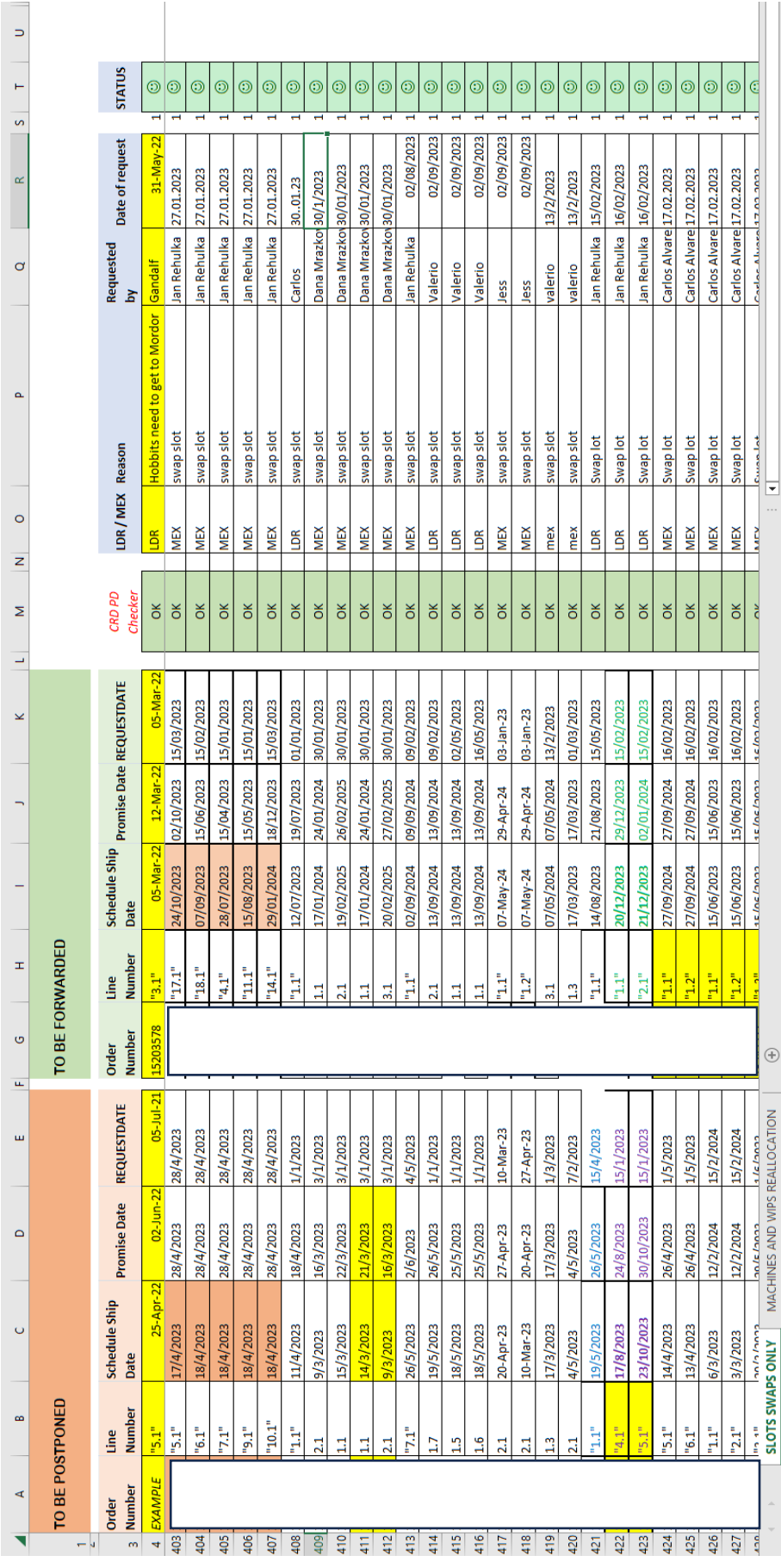

Příloha č. 3: Původní swap formulář 1/2 [17]

| >             |                    |                                                                                                    |                                              |                                    |                    |                             |                   |                          |                          |                   |                          |                          |                          |                          |                                         |                                    |                           |                        |                           |                          |                        |                          |                        |                    |                          |                           |                        |                             |                                    |                                    |                             |                                |
|---------------|--------------------|----------------------------------------------------------------------------------------------------|----------------------------------------------|------------------------------------|--------------------|-----------------------------|-------------------|--------------------------|--------------------------|-------------------|--------------------------|--------------------------|--------------------------|--------------------------|-----------------------------------------|------------------------------------|---------------------------|------------------------|---------------------------|--------------------------|------------------------|--------------------------|------------------------|--------------------|--------------------------|---------------------------|------------------------|-----------------------------|------------------------------------|------------------------------------|-----------------------------|--------------------------------|
| $\Rightarrow$ |                    |                                                                                                    | ☺<br>Η                                       | ☺<br>π                             | ☺<br>Η             | ☺<br>H                      | ☺<br>Η            | ☺<br>H                   | ☺<br>Η                   | ☺<br>Η            | ☺<br>Η                   | ☺<br>H                   | ⊚<br>π                   | ☺<br>н                   | ☺<br>$\overline{\phantom{0}}$           | ☺<br>H                             | ☺<br>π                    | ⊚<br>Η                 | ☺<br>Η                    | ☺<br>Η                   | ☺<br>H                 | ☺<br>Η                   | ☺<br>Η                 | ⊚<br>H             | ☺<br>Η                   | ⊚<br>Η                    | ☺<br>Η                 | ☺<br>н                      | ⊚<br>Η                             | ☺<br>Η                             | ☺<br>Η                      |                                |
| S             |                    | Date of request STATUS                                                                                       | 18-Oct-22                                    | 30/01/2023                         | 30/01/2023         | 30/01/2023                  | 02.02.2023        | 02.02.2023               | 02.02.2023               | 03.02.2023        | 6-Feb-23                 | 6-Feb-23                 | G-Feb-23                 | 6-Feb-23                 | 6-Feb-23                                | 6-Feb-23                           | 7-Feb-23                  | 7 Feb 23               | 7-Feb-23                  | 9-Feb-23                 | 9-Feb-23               | 10 Feb-23                | 13-Feb-23              | 13-Feb-23          | 13-Feb-23                | 14 Feb-23                 | 17 Feb-23              | 21.02.23                    | 21.02.23                           | 21.02.23                           | g<br>21.02.                 |                                |
| œ             |                    | Requested by                                                                                                 |                                              | Carlos Alvarez                     | Dana Mrazkova      | Carlos Alvarez              | Valerio           | Dana Mrazkova            | Jan Rehulka              | Carlos Alvarez    | Jessica                  | lessica                  | Jessica                  | lessica                  | essica                                  | an Rehulka                         | acques Orens              | lacques Orens          | acques Orens              | Valerio                  | Valerio                | lessica                  | ulie Arnoldova         | ulie Arnoldova     | Julie Arnoldova          | lessica                   | lessica                | Carlos Alvarez              | Carlos Alvarez                     | Carlos Alvarez                     | Carlos Alvarez              |                                |
| $\circ$       |                    | LDR/NReason                                                                                                  | <b>Machine</b> reallocation                  | reallocation,                      | realocation,       | reallocation,               | reallocation      | reallocation             | reallocation             | reallocation      | Swap request             | Swap request             | Swap request             | Swap request             | Swap request                            | Swap request                       | Swap request              | Swap request           | Swap request              | reallocation             | reallocation           | reallocation             | reallocation           | reallocation       | reallocation             | reallocation              | reallocation           | reallocation E              | reallocation E                     | reallocation E                     | reallocation E              |                                |
| $\Omega$<br>z |                    |                                                                                                    | <b>LDR</b>                                   | MEX                                | MEX                | MEX                         | SSL               | Mex                      | Mex                      | Mex               | Mex                      | Mex                      | Mex                      | Mex                      | Mex                                     | Mex                                | Mex                       | Mex                    | Mex                       | MEX                      | ăqi                    | ă                        | mex                    | MEX                | <b>MEX</b>               | MEX                       | MEX                    | MEX                         | MEX                                | <b>MEX</b>                         | MEX                         |                                |
| ≥             |                    |                                                                                                    |                                              | δK                                 | ŏ                  | ă                           | ŏ                 | ă                        | ŏ                        | ă                 | ¥                        | ŏ                        | š                        | ă                        | ă                                       | ă                                  | ă                         | ă                      | ă                         | ŏ                        | ŏ                      | š                        | ¥                      | ă                  | ă                        | ă                         | ă                      | ă                           | ŏ                                  | ă                                  | ŏ                           |                                |
|               |                    | Promise dat~ Item No<br>Promise dat~ - CHECK ~                                                               | FILL IT PLEASE!!! OK                         |                                    |                    |                             |                   | 11/III/24                | 11/III/24                | 20/V/25           |                          |                          |                          |                          |                                         |                                    |                           |                        |                           |                          |                        |                          |                        |                    |                          |                           |                        | 4/IX/24                     | 5/IX/24                            | 9/X/24                             | 10/X/24                     |                                |
| ×             |                    | $\,$<br>Item No                                                                                              | <b>M0205</b>                                 | M5558*5075327                      | M5558*5075327      | M5590*6617673               | M0603*5474078     | M5550*6535274            | M5550*6373771            | M5550*6535274     | M5558*4939232            | M5558*4939232            | M5558*4939232            | M5558*4939232            | VI5558*4939232                          | M5588*6633015                      | M5596*6632938             | M5596*6632938          | M5596*6632938             | M5568*6312103            | M0678*6567923          | M0204*6373213            | M5546*6530247          | M5590*6617501      | M5590*6617501            | M5558*4627328             | M5558*4627328          | M5590*6617629               | M5590*6617629                      | M5588*6612171                      | M5588*6612171               |                                |
|               |                    | $\Box$<br><b>QUSTOMER</b>                                                                                    | <b>CONVERSION</b>                            |                                    |                    |                             |                   |                          |                          |                   |                          |                          |                          |                          |                                         |                                    |                           |                        |                           |                          |                        |                          |                        |                    |                          |                           |                        |                             |                                    |                                    |                             |                                |
|               |                    | LINE                                                                                                    | $nTT_n$                                      | 4,1                                | $\sharp$           | 2.1                         | $\mathbb{I}$      | $\sharp$                 | d                        | 2.1               | h.                       | "1.2"                    | "1.3"                    | "A"                      | $5^{\rm m}$                             | hu"                                | 2.1                       | 긂                      | $\frac{1}{4}$             | Ħ                        | d                      | hu"                      | h.                     | "L1"               | h.r                      | $\frac{5}{2}$             | "1.10"                 | 2.1                         | 2.1                                | 2.1                                | 2.1                         |                                |
| Ŧ<br>G        | P                  | $\,$<br>8                                                                                                    | LEB<br><b>EXAMPL</b>                         |                                    |                    |                             |                   |                          |                          |                   |                          |                          |                          |                          |                                         |                                    |                           |                        |                           |                          |                        |                          |                        |                    |                          |                           |                        |                             |                                    |                                    |                             |                                |
| щ             |                    | $\begin{array}{ c c }\hline \textbf{r} & \textbf{r} \\ \hline \textbf{r} & \textbf{r} \\ \hline \end{array}$ | <b>IPPING</b><br>AWAITING SH                 | <b>OPEN</b><br>29616678 PRODUCTION | OPEN<br>PRODUCTION | OPEN<br>29387669 PRODUCTION | AWAITING_SHIPPING | <b>AWAITING SHIPPING</b> | <b>AWAITING SHIPPING</b> | AWAITING SHIPPING | <b>AWAITING SHIPPING</b> | <b>AWAITING SHIPPING</b> | <b>AWAITING SHIPPING</b> | <b>AWAITING SHIPPING</b> | <b>AWAITING SHIPPING</b>                | <b>OPEN</b><br>29077225 PRODUCTION | <b>OPEN</b><br>PRODUCTION | OPEN<br>PRODUCTION     | <b>OPEN</b><br>PRODUCTION | <b>AWAITING_SHIPPING</b> | OPEN<br>PRODUCTION     | <b>AWAITING SHIPPING</b> | OPEN<br>PRODUCTION     | OPEN<br>PRODUCTION | <b>AWAITING SHIPPING</b> | <b>AWAITING SHIPPING</b>  | OPEN<br>PRODUCTION     | OPEN<br>29606650 PRODUCTION | <b>OPEN</b><br>31040880 PRODUCTION | <b>OPEN</b><br>31274810 PRODUCTION | OPEN<br>31274811 PRODUCTION | $\bigoplus$                    |
| ш             |                    | Serial Number/ LINE STATUS<br>$\overline{ }$<br>$\overline{\phantom{a}}$ WIP job                             | <b>B4RF12123</b>                             |                                    | 30979716           |                             | B4SZ11727         |                          |                          | B3Y413376         | B4PD17706                | <b>B4PD17716</b>         |                          | B4PD17693                | B4PD17708                               |                                    |                           |                        | 29318927                  | B4PK16102                |                        |                          |                        | 29288005           | <b>BSVH11283</b>         | B4PD17823                 |                        |                             |                                    |                                    |                             |                                |
| $\Omega$      |                    | $\boxed{\overline{\phantom{m}}\phantom{m}}$ Item No                                                          |                                              | M5558*5075327                      | VIS558*5075327     | M5590*6617673               | M0603*5474078     | M5550*6535274 B3Y413402  | M5550*6373771 83Y413414  | VI5550*6535274    | M5558*4939232            | M5558*4939232            | M5558*4939232 B4PD17698  | M5558*4939232            | A5558*4939232                           | M5588*6633015                      | N5596*6632938 29318929    | N5596*6632938 29318926 | M5596*6632938             | M5568*6312103            | M0678*6567923 31717187 | M0204*6373213  B4J712463 | M5546*6530247 31275810 | M5590*6617501      | M5590*6617501            | M5558*4627328             | M5558*4627328 32444876 | M5590*6617629               | M5590*6617629                      | M5588*6612171                      | M5588*6612171               | MACHINES AND WIPS REALLOCATION |
| O             |                    | $\boxed{\overline{\mathbf{v}}}$ $\boxed{\mathbf{LME}}$ $\boxed{\overline{\mathbf{v}}}$ customer              | <b>BOBCAT COMPANY M0205</b>                  |                                    |                    |                             |                   |                          |                          |                   |                          |                          |                          |                          |                                         |                                    |                           |                        |                           |                          |                        |                          |                        |                    |                          |                           |                        |                             |                                    |                                    |                             | SLOTS SWAPS ONLY               |
| œ             |                    |                                                                                                    | $nT T_u$                                     | H                                  | hd"                | $2.1$ "                     | 2.3               | $-5$                     | 5.3"                     | $\mathbb{R}^n$    | 1.5"                     | $-51$                    | $\mathbb{R}^{n}$         | "3.1"                    | $\mathbf{e}^{\mathrm{T}_{\mathrm{in}}}$ | 2.1                                | 7.1                       | $\overline{8.1}$       | $\overline{5}$            | $\frac{1}{20}$           | $\frac{1}{2}$          | "5.2"                    | ħ                      | "2.1"              | "2.5"                    | $\mathbf{F}^{\mathsf{L}}$ | "1.10"                 | ă                           | "3.1"                              | 2.1"                               | "3.1"                       |                                |
| 4             | $\frac{1}{2}$ FROM | 8<br>$\ddot{\mathsf{m}}$                                                                                     | <b>EXAMPLE A</b><br>$\overline{\phantom{0}}$ | 00                                 | $\overline{P}$     | $\overline{102}$            | $\frac{2}{3}$     | $\overline{a}$           | 105                      | 106               | 107                      | 108                      | 109                      | <b>PLI</b>               | Ξ                                       | 112                                | 113                       | $\overline{14}$        | $\overline{115}$          | 116                      | <b>TT</b>              | 118                      | 119                    | 120                | 121                      | 122                       | 123                    | 124                         | 125                                | 126                                | 127                         |                                |

Příloha č. 3: Původní swap formulář 2/2 [17]

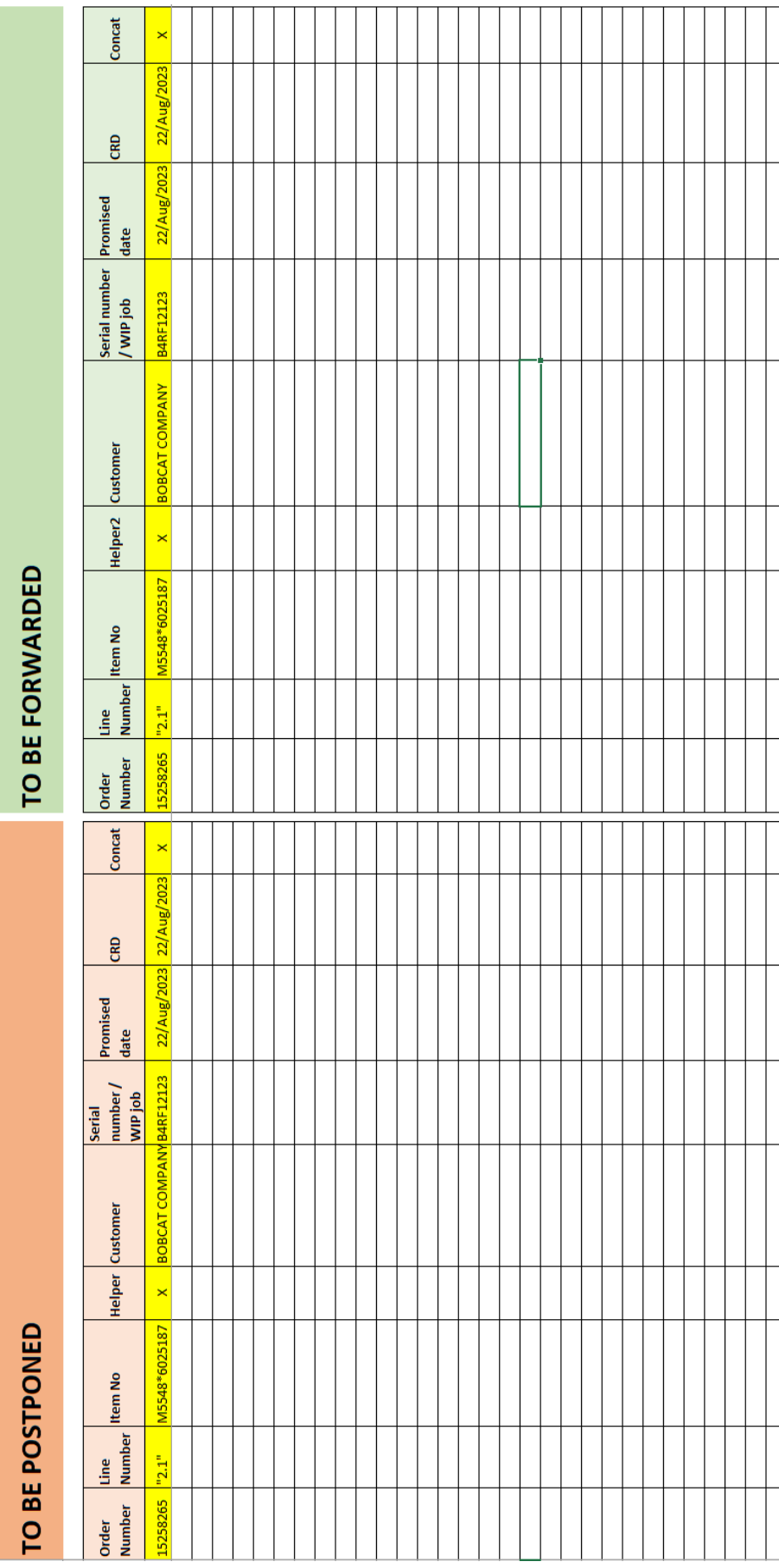

Příloha č. 4: Nový swap formulář 1/2 [17]

| Approved<br>Manager             |                         | 00000     |           |           |           | ☺         | ☺         | ☺         | 0         | ☺         | 33        |           | ☺         | ☺         | ☺         | Ø         |           | 66        |           |           | 0000      |           | ☺         | ☺         | ☺         | ☺         | ☺         | ☺         | ☺         | 61€       |  |
|---------------------------------|-------------------------|-----------|-----------|-----------|-----------|-----------|-----------|-----------|-----------|-----------|-----------|-----------|-----------|-----------|-----------|-----------|-----------|-----------|-----------|-----------|-----------|-----------|-----------|-----------|-----------|-----------|-----------|-----------|-----------|-----------|--|
| <b>Frozen period</b><br>checker | ă                       |           |           |           |           |           |           |           |           |           |           |           |           |           |           |           |           |           |           |           |           |           |           |           |           |           |           |           |           |           |  |
| Configuration<br>checker        | Same Config             | No Config | No Config | No Config | No Config | No Config | No Config | No Config | No Config | No Config | No Config | No Config | No Config | No Config | No Config | No Config | No Config | No Config | No Config | No Config | No Config | No Config | No Config | No Config | No Config | No Config | No Config | No Config | No Config | No Config |  |
| Checker<br>CRD PD               | NOT OK                  |           |           |           |           |           |           |           |           |           |           |           |           |           |           |           |           |           |           |           |           |           |           |           |           |           |           |           |           |           |  |
| <b>Status</b>                   | $\overline{\mathbf{O}}$ |           |           |           |           |           |           |           |           |           |           |           |           |           |           |           |           |           |           |           |           |           |           |           |           |           |           |           |           |           |  |
| request                         | 05/Jun/2022             |           |           |           |           |           |           |           |           |           |           |           |           |           |           |           |           |           |           |           |           |           |           |           |           |           |           |           |           |           |  |
| Requeste Date of<br>dby         | Filip                   |           |           |           |           |           |           |           |           |           |           |           |           |           |           |           |           |           |           |           |           |           |           |           |           |           |           |           |           |           |  |
| Comment                         | Closer description      |           |           |           |           |           |           |           |           |           |           |           |           |           |           |           |           |           |           |           |           |           |           |           |           |           |           |           |           |           |  |
| Reason                          | Swap and cancel         |           |           |           |           |           |           |           |           |           |           |           |           |           |           |           |           |           |           |           |           |           |           |           |           |           |           |           |           |           |  |
| <b>MEX</b><br>LDR/              | $\times$                |           |           |           |           |           |           |           |           |           |           |           |           |           |           |           |           |           |           |           |           |           |           |           |           |           |           |           |           |           |  |

Příloha č. 4: Nový swap formulář 2/2 [17]

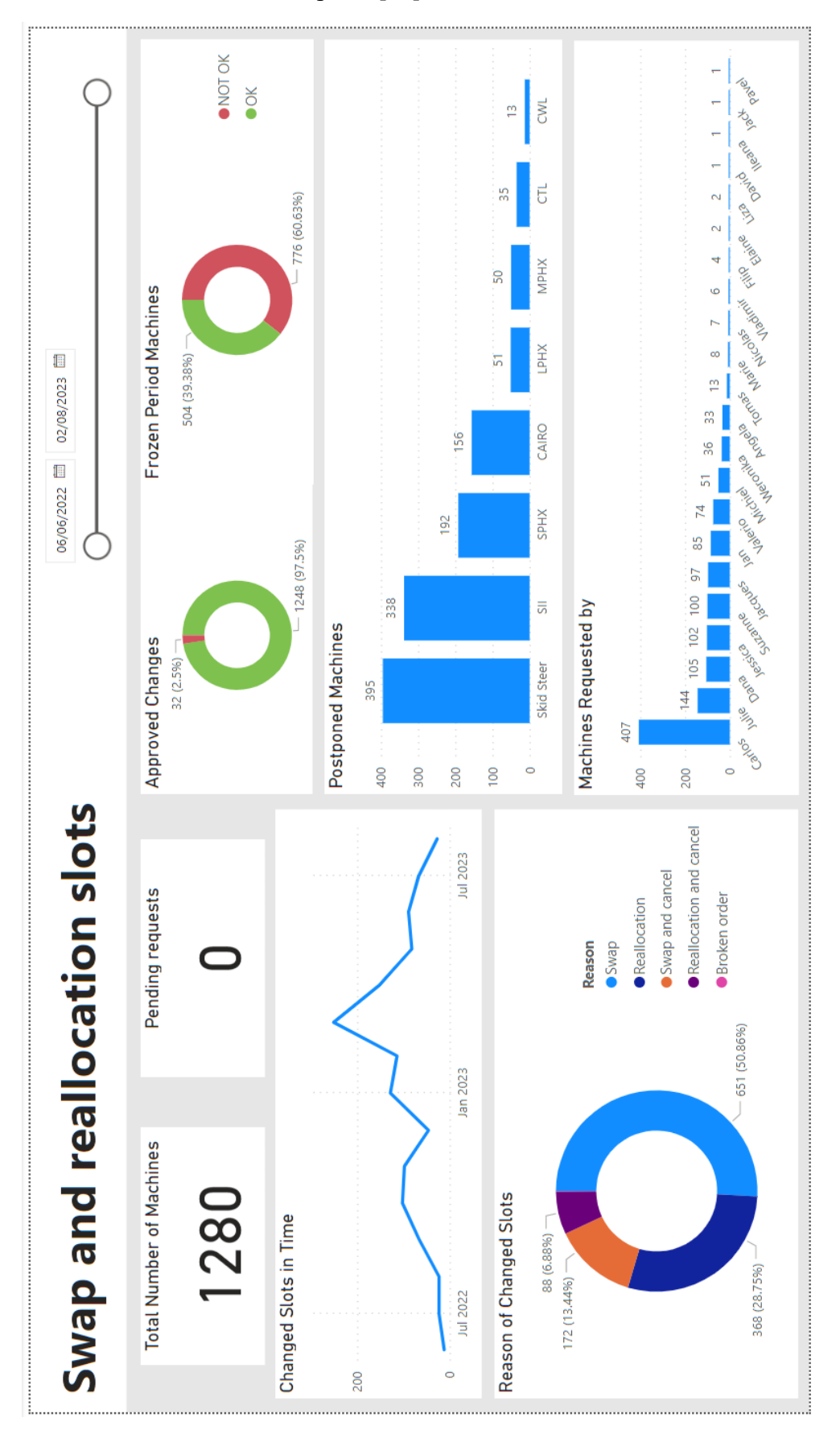

Příloha č. 5: První návrh reportu [17]

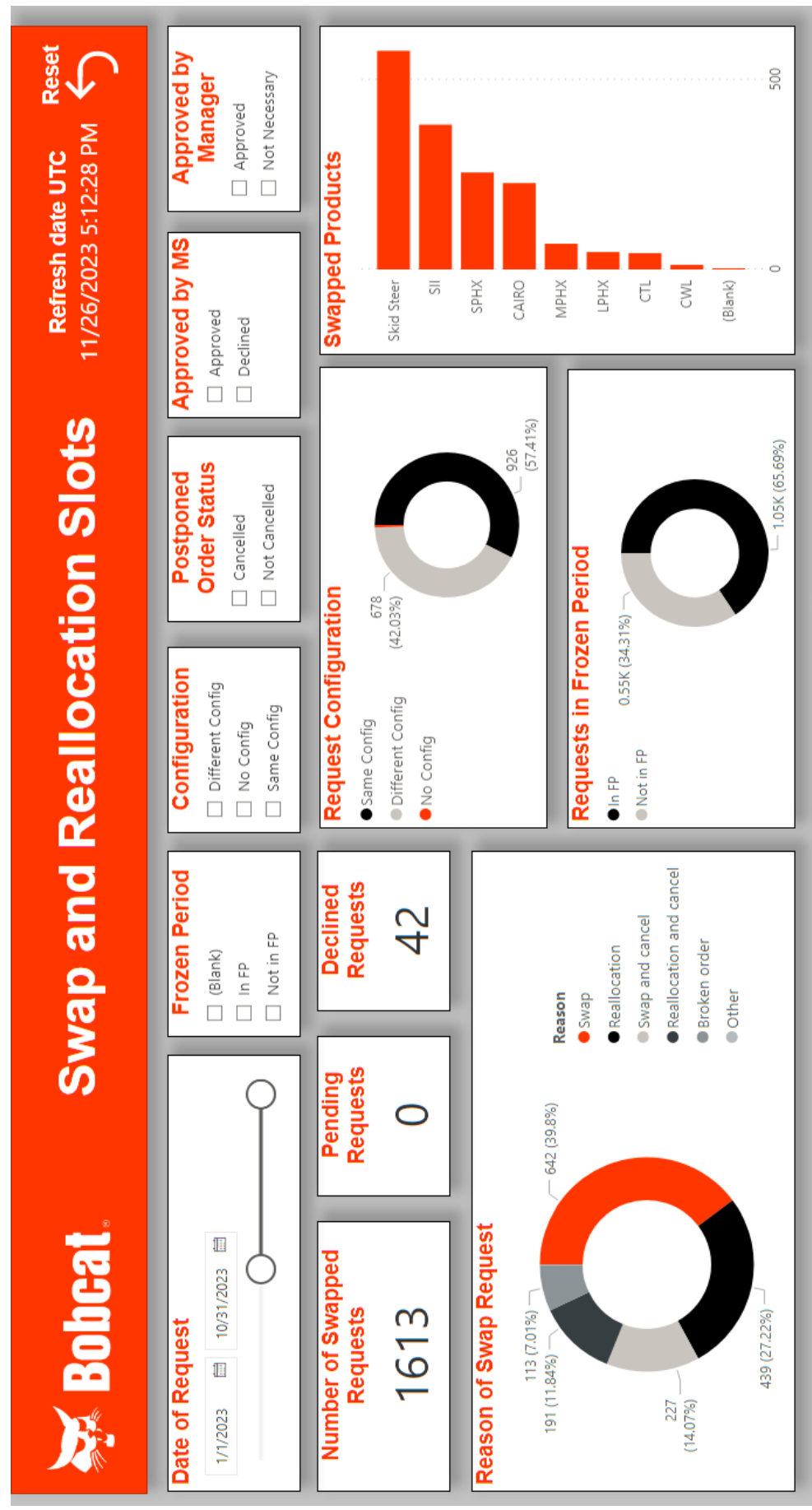

Příloha č. 6 Finální verze reportu 1/2 [17]

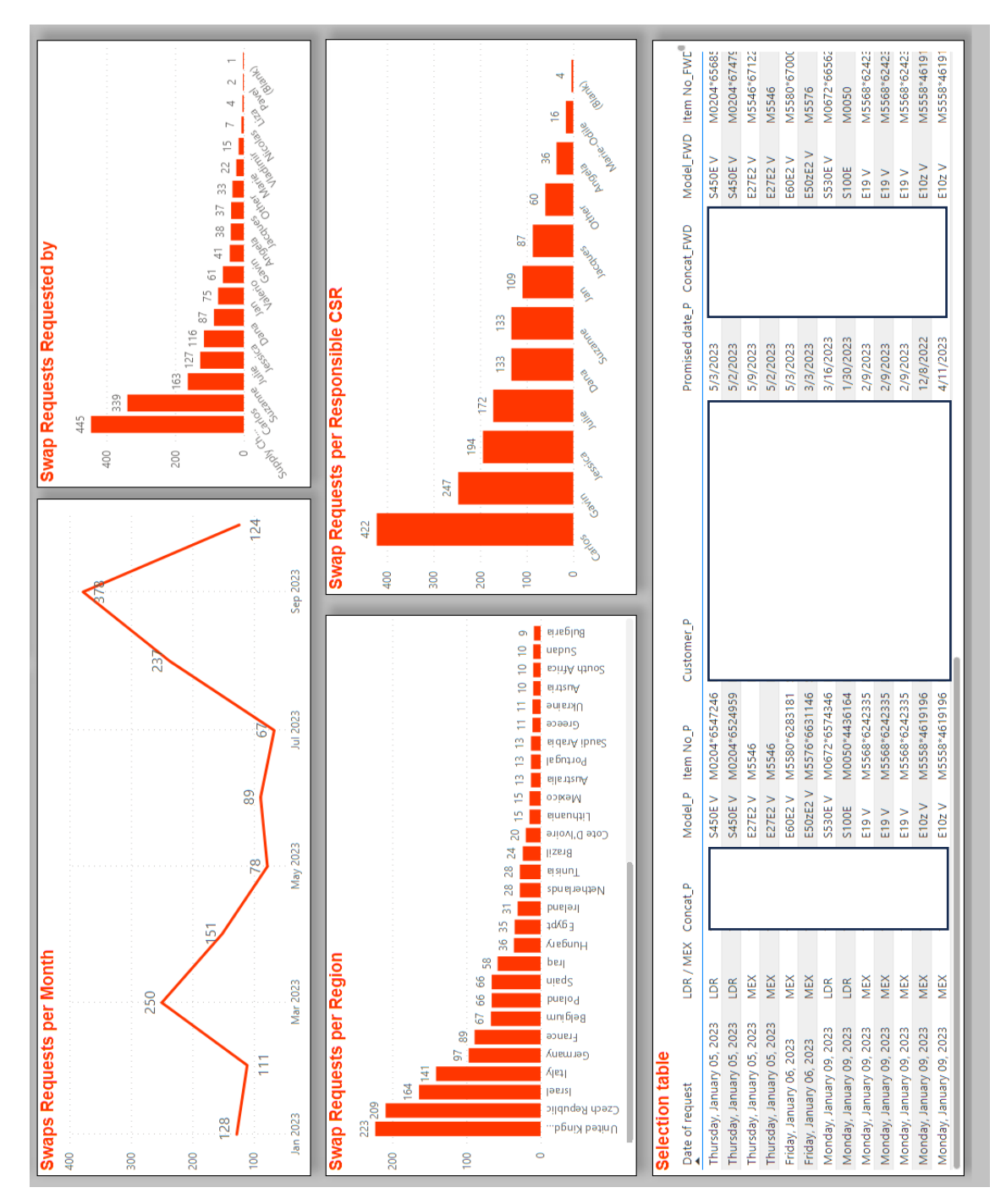

Příloha č. 6 Finální verze reportu 2/2 [17]

Příloha č. 7: Příručka pro práci s formulářem 1/4 [17]

# **Guideline for SWAP slots**

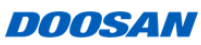

 $\overline{a}$ 

How to work with updated document for swaps and reallocations

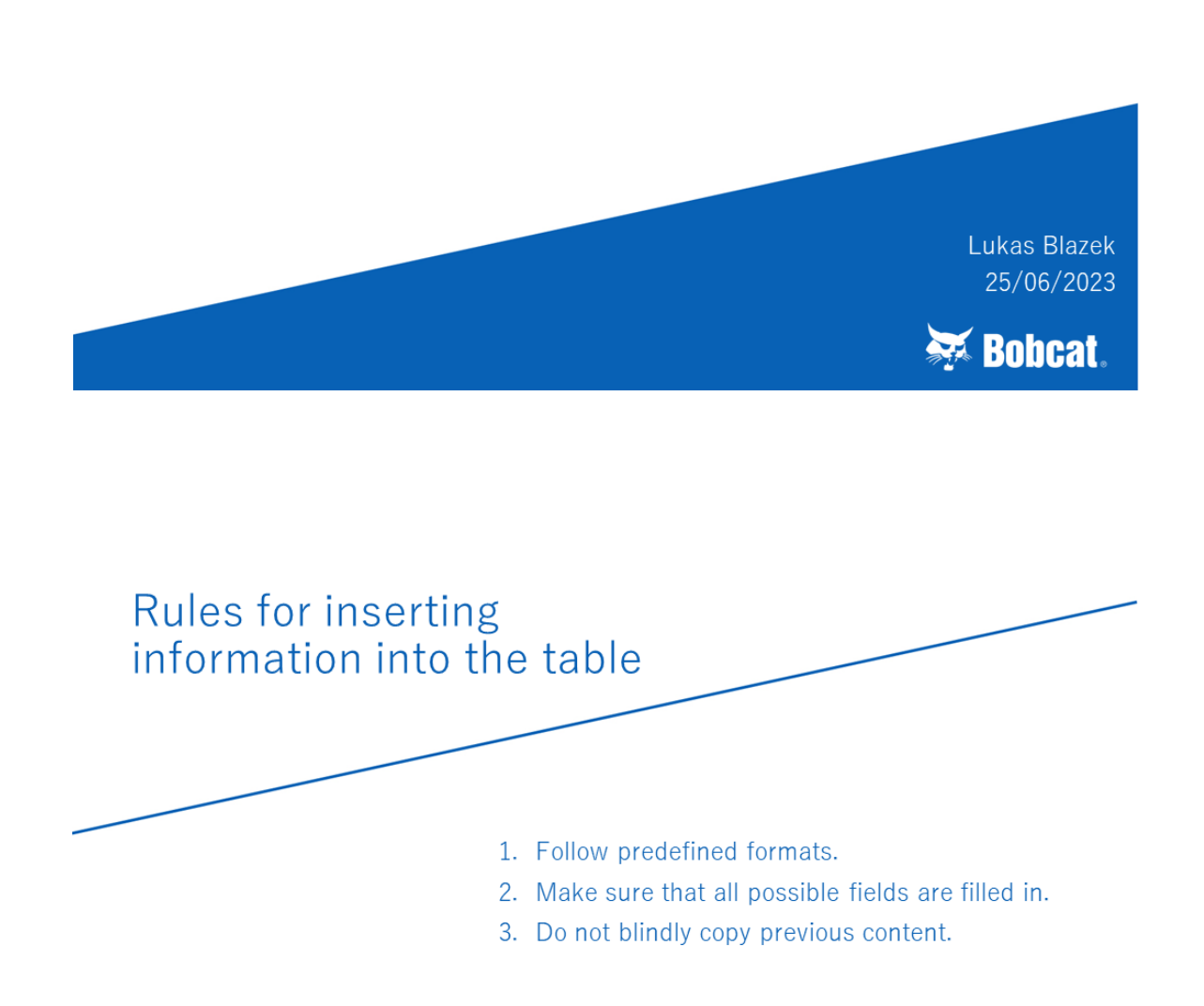

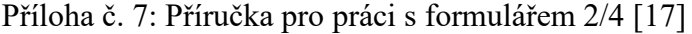

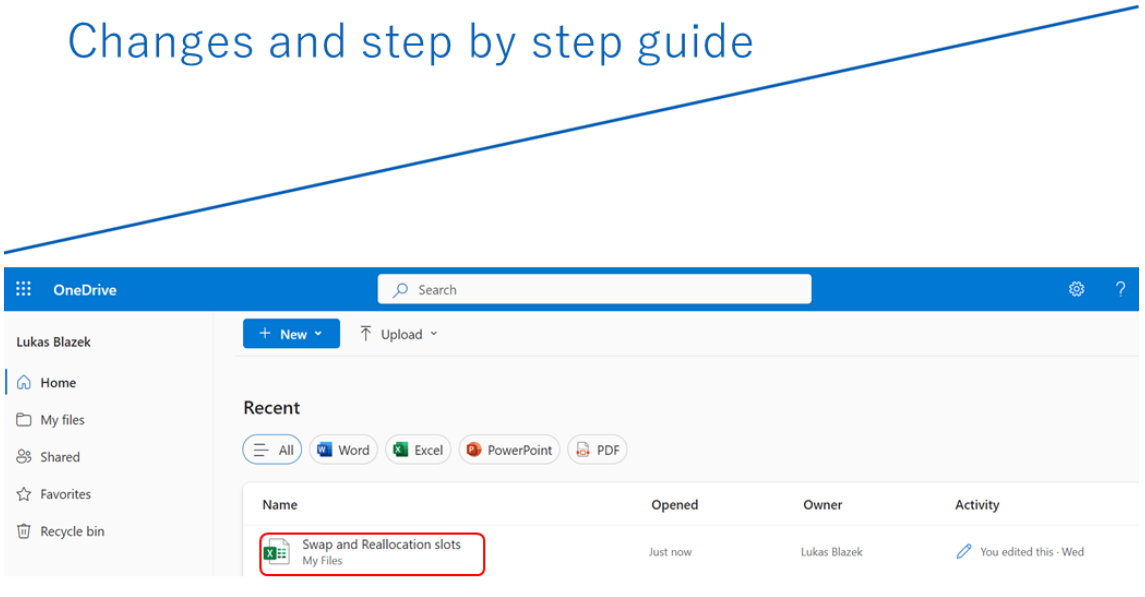

 $\overline{\mathbf{3}}$ 

 $\overline{a}$ 

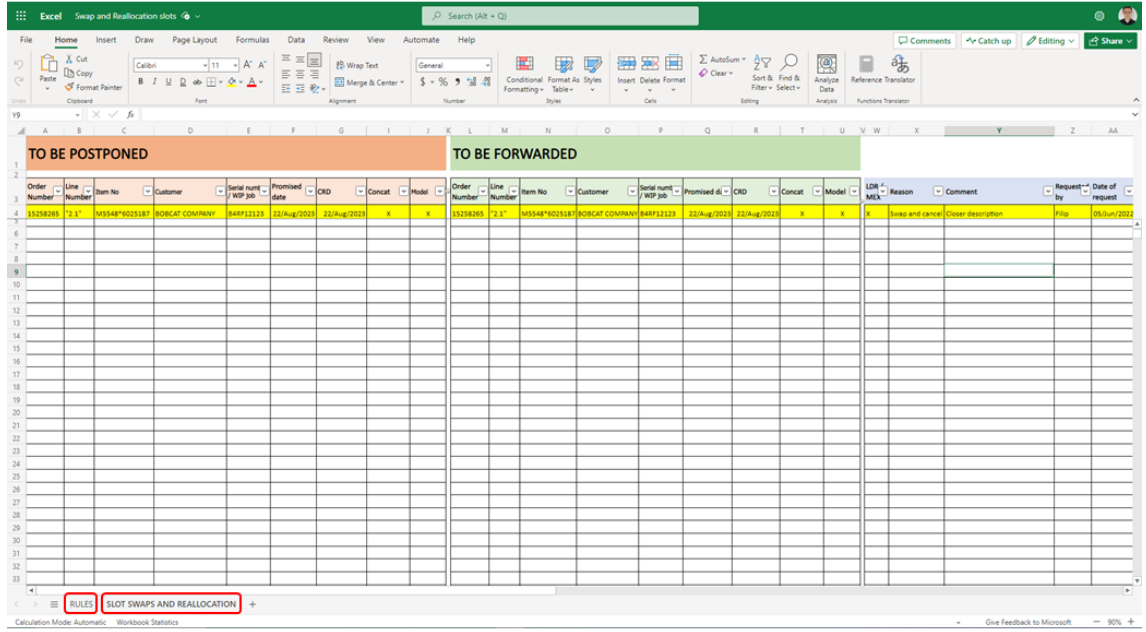

# Příloha č. 7: Příručka pro práci s formulářem 3/4 [17]

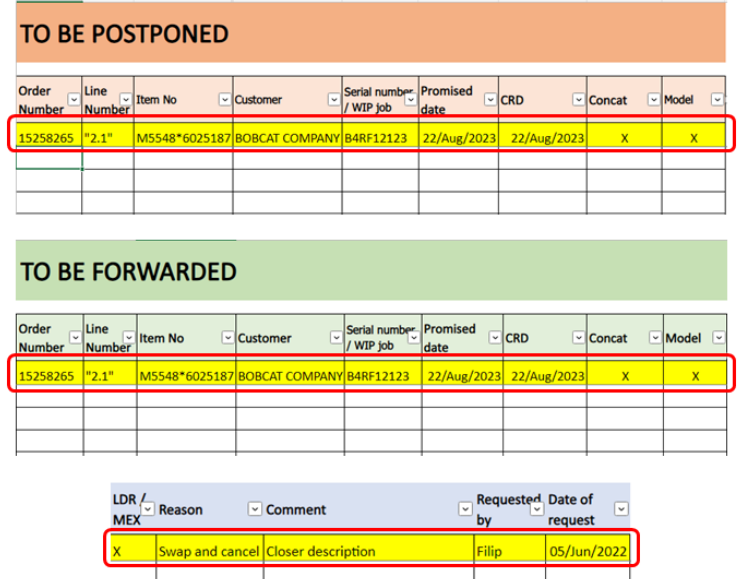

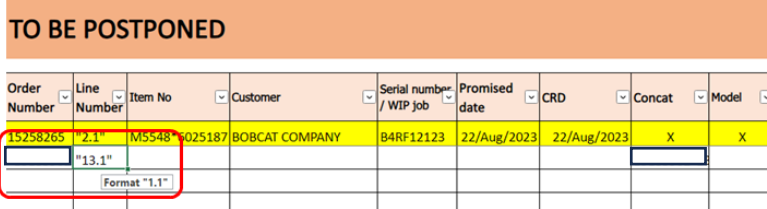

Date format: dd/mmm/yyyy

 $\overline{\phantom{a}}$ 

 $\overline{6}$ 

### **TO BE POSTPONED**

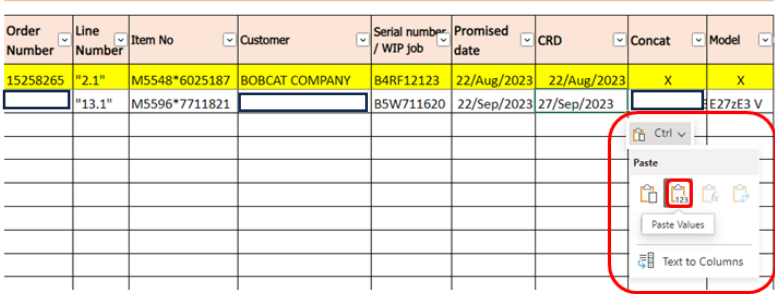

### Příloha č. 7: Příručka pro práci s formulářem 4/4 [17]

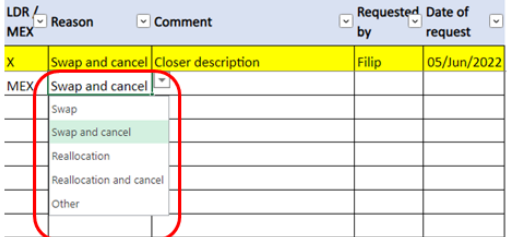

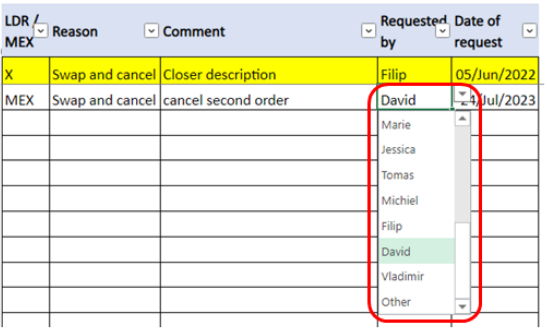

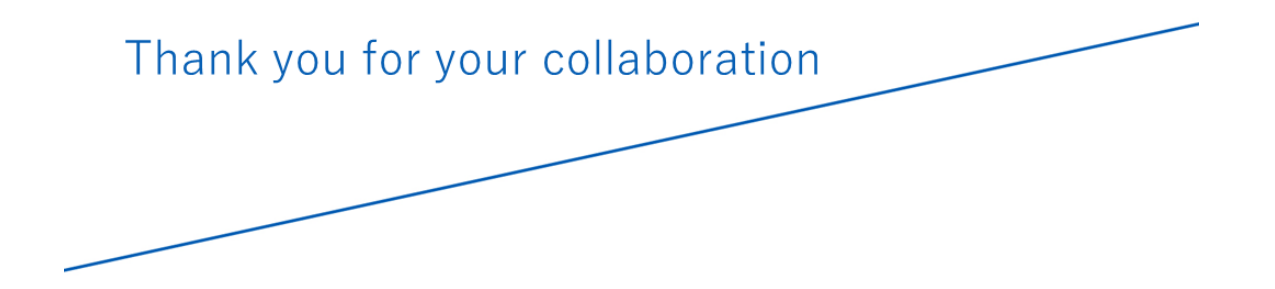

Feel free to contact me in case of any uncertainty

 $\overline{\phantom{a}}$ 

 $\bf8$